# SMART RELAY SRW 01 V4.0X

**DeviceNet™ Communication Manual** 

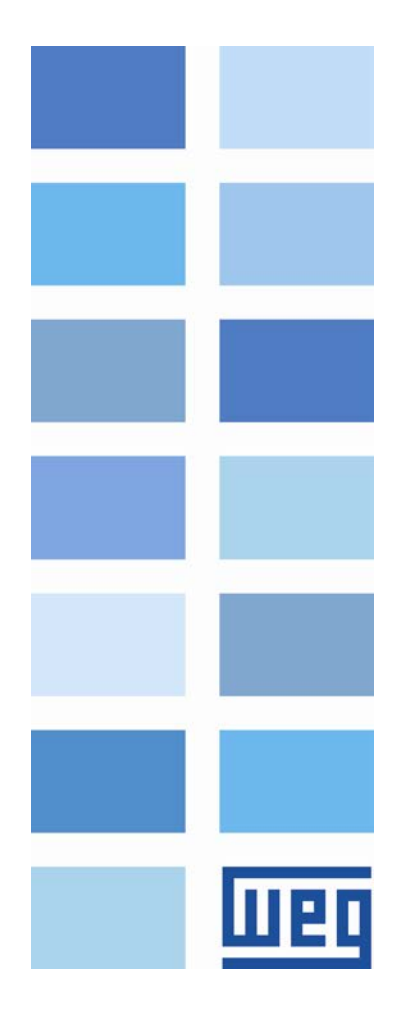

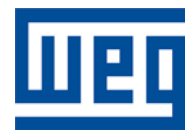

# **DeviceNet™ Communication Manual**

Series: SRW 01 Firmware Version: V4.0X Language: English Document Number: 10000521672 / 04

Publication Date: 12/2012

# Summary

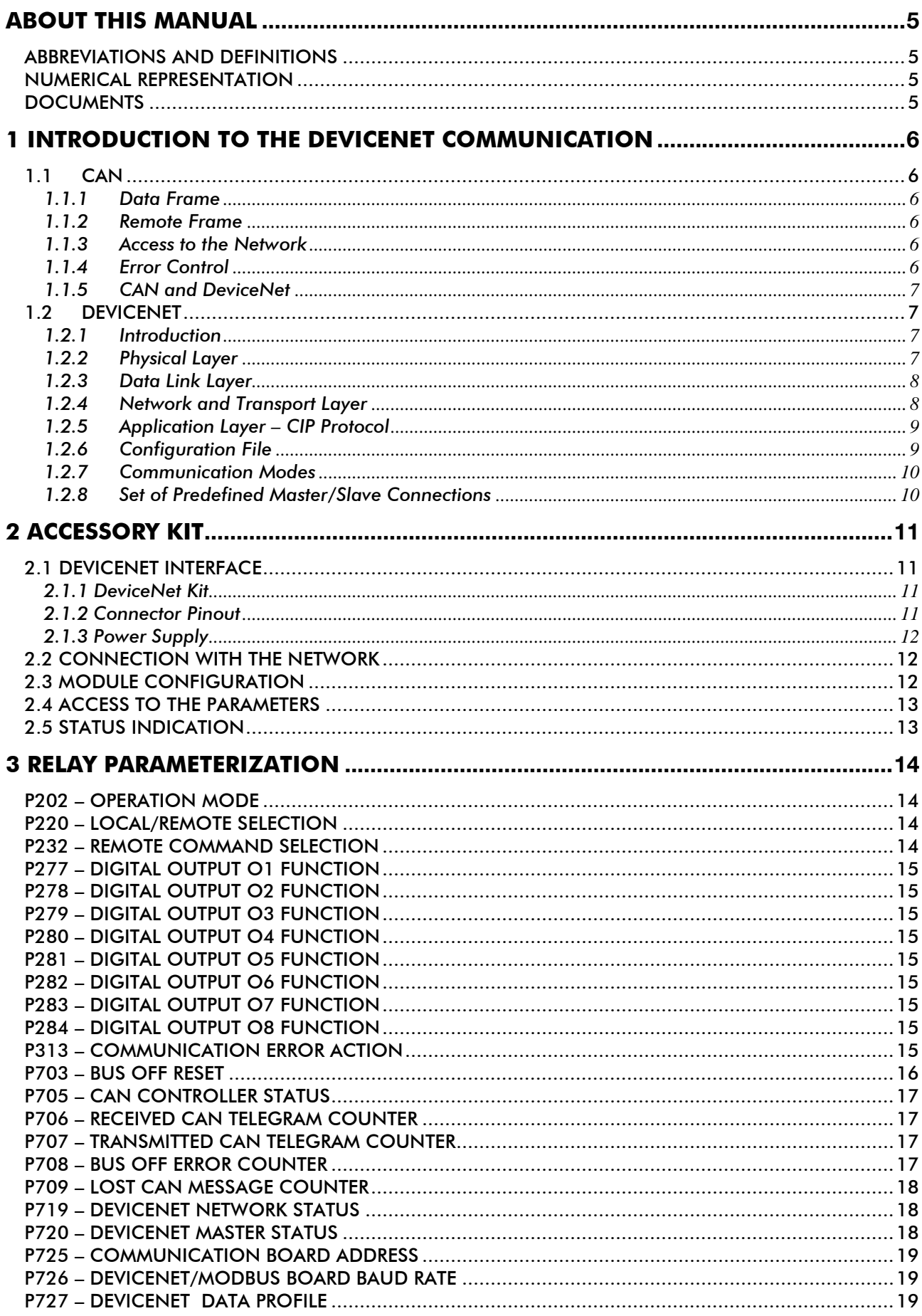

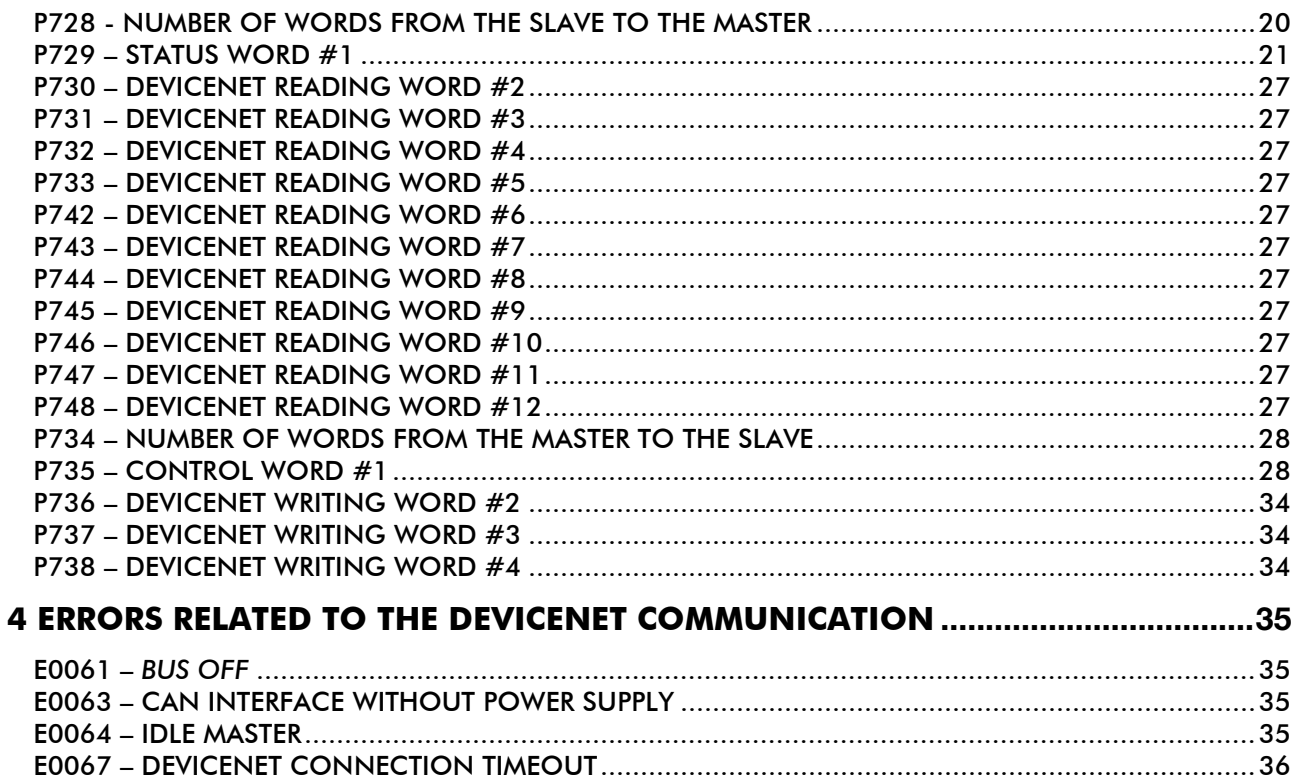

# <span id="page-5-0"></span>ABOUT THIS MANUAL

This manual provides the necessary information for the operation of the SRW 01 smart relay using the DeviceNet™ protocol. This manual must be used together with the SRW 01 user manual.

#### <span id="page-5-1"></span>ABBREVIATIONS AND DEFINITIONS

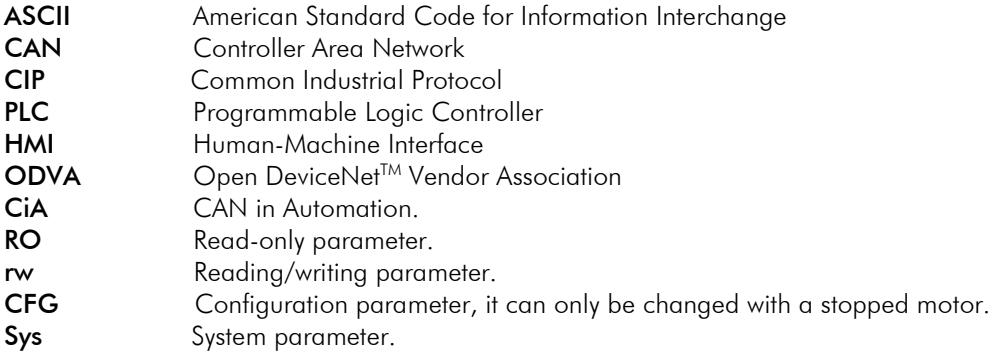

# <span id="page-5-2"></span>NUMERICAL REPRESENTATION

Decimal numbers are represented by means of digits without suffix. Hexadecimal numbers are represented with the letter 'h' after the number.

# <span id="page-5-3"></span>**DOCUMENTS**

The DeviceNet protocol for the SRW 01 was developed based on the following specifications and documents:

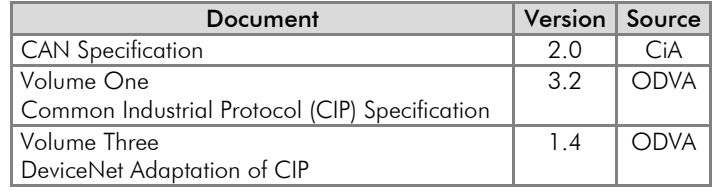

In order to obtain this documentation, consult ODVA, which is nowadays the organization that keeps, publishes and updates the information related to the DeviceNet™ network.

 $\mathcal{L}_\text{max}$ 

DeviceNet™ is trademark of Open DeviceNet Vendor Association (ODVA).

# <span id="page-6-0"></span>1 INTRODUCTION TO THE DEVICENET COMMUNICATION

In order to operate the SRW 01 smart relay in a DeviceNet network, it is necessary to know the manner this communication is performed. Therefore, this section brings a general description of the DeviceNet protocol operation, containing the functions used by the SRW 01. Refer to the DeviceNet documentation indicated on the previous section for a detailed description of the protocol.

# <span id="page-6-1"></span>1.1 CAN

DeviceNet is a network based on CAN, i.e., it uses CAN telegrams for exchanging data in the network.

The CAN protocol is a serial communication protocol that describes the services of layer 2 of the ISO/OSI model (data link layer)<sup>[1](#page-6-6)</sup>. This layer defines the different types of telegrams (frames), the error detection method, the validation and arbitration of messages.

# <span id="page-6-2"></span>1.1.1 Data Frame

CAN network data is transmitted by means of a data frame. This frame type is composed mainly by an 11 bit<sup>[2](#page-6-7)</sup> identifier (arbitration field), and by a data field that may contain up to 8 data bytes.

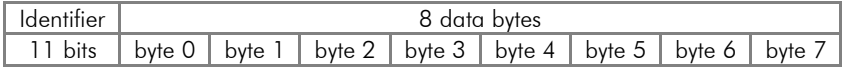

#### <span id="page-6-3"></span>1.1.2 Remote Frame

Besides the data frame, there is also the remote frame (RTR frame). This type of frame does not have a data field, but only the identifier. It works as a request, so that another network device transmits the desired data frame.

#### <span id="page-6-4"></span>1.1.3 Access to the Network

Any device in a CAN network can make an attempt to transmit a frame to the network in a certain moment. If two devices try to access the network simultaneously, the one that sends the message with the highest priority will be able to transmit. The message priority is defined by the CAN frame identifier, the smaller the value of this identifier, the higher the message priority. The telegram with the identifier 0 (zero) is the one with the highest priority.

# <span id="page-6-5"></span>1.1.4 Error Control

The CAN specification defines several error control mechanisms, which makes the network very reliable and with a very low undetected transmission error rate. Every network device must be able to identify the occurrence of these errors, and to inform the other elements that an error was detected.

A CAN network device has internal counters that are incremented every time a transmission or reception error is detected, and are decremented when a telegram is successfully transmitted or received. If a considerable amount of errors occurs, the device can be led to the following states:

- *Warning*: when the counter exceeds a defined limit, the device enters the *warning* state, meaning the occurrence of a high error rate.
- *Error Passive*: when this value exceeds a higher limit, the device enters the *error passive* state, and it stops acting in the network when detecting that another device sent a telegram with an error.
- *Bus Off:* finally, we have the *bus off* state, in which the device will not send or receive telegrams any more.

<sup>-</sup><sup>1</sup> In the CAN protocol specification, the ISO11898 standard is referenced as the definition of the layer 1 of this model (physical layer).

<span id="page-6-7"></span><span id="page-6-6"></span><sup>&</sup>lt;sup>2</sup> The CAN 2.0 specification defines two data frame types, standard (11 bit) and extended (29 bit). For the SRW 01 DeviceNet protocol, only the standard frames are accepted.

# <span id="page-7-0"></span>1.1.5 CAN and DeviceNet

Only the definition of how to detect errors, create and transmit a frame, are not enough to define a meaning for the data transmitted via the network. It is necessary to have a specification that indicates how the identifier and the data must be assembled and how the information must be exchanged. Thus, the network elements can interpret the transmitted data correctly. In that sense, the DeviceNet specification defines exactly how to exchange data among the devices and how every one must interpret these data.

There are several other protocols based on CAN, as CANopen, J1939, etc., which do also use CAN frames for the communication. However, those protocols cannot be used together in the same network.

# <span id="page-7-1"></span>1.2 DEVICENET

The next sections present, in a succinct form, the DeviceNet protocol.

#### <span id="page-7-2"></span>1.2.1 Introduction

Introduced in 1994, DeviceNet is an implementation of the Common Industrial Protocol (CIP) for industrial communication networks. Developed originally by Allen-Bradley, it had its technology transferred to the ODVA that, since then, keeps, publishes and promotes DeviceNet and other networks based on the CIP<sup>[3](#page-7-4)</sup> protocol. Furthermore, it uses the Controller Area Network (CAN) protocol for the data link and access to the medium, layers 2 and 1 of the OSI/ISO model, respectively.

Used mainly for the connection of industrial controllers and I/O devices, the protocol follows the model producerconsumer, supports multiple communication modes and has priority between messages.

It is a system that can be configured to operate in master-slave architecture as well as in a distributed point-to-point architecture. Besides, it defines two kinds of messages, I/O (process data) and explicit (configuration and parameterization). It also has mechanisms to detect duplicated addresses and for node isolation in case of critical faults.

A DeviceNet network can have up to 64 devices, addressed from 0 to 63. Any of them can be used. There is no restriction, although the 63 should be avoided because it is usually used for commissioning.

#### <span id="page-7-3"></span>1.2.2 Physical Layer

DeviceNet uses a network topology of the trunk/derivation type that allows the signal wiring as well as the power wiring to be present in the same cable. This power is supplied by a power supply connected directly to the network, which feeds the CAN transceivers of the nodes, and has the following characteristics:

24 Vdc;

-

- $\boxtimes$  DC output isolated from the AC input;
- $\boxtimes$  Current capacity compatible with the installed equipment.

The used Baud rate depends on the size (cable length) of the network, as showed in the table below.

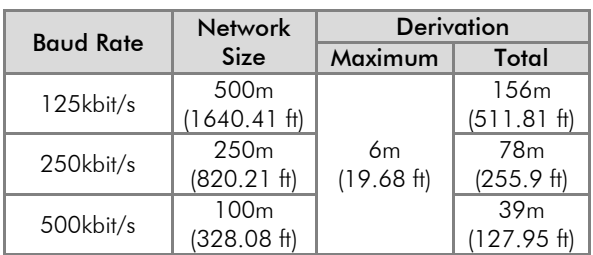

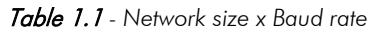

<span id="page-7-4"></span><sup>&</sup>lt;sup>3</sup> CIP actually represents a family of networks. DeviceNet, EtherNet/IP and ControlNet use CIP in the application layer. The difference among them is primordially in the data link and physical layers.

#### Introduction to the DeviceNet Communication

In order to avoid reflections in the line, it is recommended the installation of termination resistors at the line extremes, because the absence of them may cause intermittent errors. This resistor must have the following characteristics, according to the protocol specification:

- $\boxtimes$  121  $\Omega$ ;
- $\boxtimes$  0,25 W;
- **☑** 1% tolerance.

For DeviceNet, several types of connectors can be used, sealed ones as well as open ones. The definition of the type to be used depends on the application and on the equipment operation environment. The SRW 01 uses a *plug-in* type connector, whose pinout is showed in the section 2. For a complete description of the connectors used with DeviceNet, consult the protocol specification.

# <span id="page-8-0"></span>1.2.3 Data Link Layer

The DeviceNet data link layer is defined by the CAN specification, which defines two possible states; dominant (logic level 0) and recessive (logic level 1). A node can bring the network to the dominant state if it transmits any information. Thus, the bus will only be in the recessive state if there where no transmitting nodes in the dominant state.

CAN uses the CSMA/NBA to access the physical medium. This means that a node, before transmitting, must verify if the bus is free. In case it is, then the node can initiate the transmission of its telegram. In case it is not, then the node must await. If more than one node accesses the network simultaneously, a priority mechanism takes action to decide which one will have priority over the others. This mechanism is not destructive, i.e., the message is preserved even if there is a collision between two or more telegrams.

CAN defines four types of telegrams (data, remote, overload and error)*.* Among them, DeviceNet uses only the data frame and the error frame.

Data is moved using the data frame. This frame structure is showed in the Figure 1.1.

Errors, however, are indicated by means of the error frames. CAN has a very robust error verification and confinement. This assures that a node with problems does not impair the communication in the network.

For a complete description of the errors, consult the CAN specification.

| Interframe<br>Space | 1 bit                  | 11 bits    | 1 bit                      | 6 bits     | 0-8 bytes         | 15 bits                             | bit<br>1                            | 1 bit | bit<br>1. | 7 bits                 | $\geq$ 3 bits     |
|---------------------|------------------------|------------|----------------------------|------------|-------------------|-------------------------------------|-------------------------------------|-------|-----------|------------------------|-------------------|
|                     | Φ<br>ট্র<br>'ठ<br>Star | Identifier | 运<br>$\propto$<br>$\alpha$ | Field<br>ō | Field<br>ata<br>۵ | Φ<br>w<br>$\alpha$<br>$\mathfrak c$ | Delimiter<br>$\alpha$<br>$\epsilon$ | Slot  | Delimiter | Φ<br>ত়<br>щ<br>ъ<br>Ш | Space<br>terframe |

*Figure 1.1 - CAN data frame*

#### <span id="page-8-1"></span>1.2.4 Network and Transport Layer

DeviceNet requires that a connection be established before data exchange with the device takes place. In order to establish this connection each DeviceNet node must implement the *Unconnected Message Manager* (UCMM) or the *Group 2 Unconnected Port*. These two allocation mechanisms use messages of the explicit type to establish a connection, which will then be used for process data exchange between one node and the other. This data exchange uses messages of the I/O type (refer to section [1.2.7\)](#page-10-2).

The DeviceNet telegrams are classified in groups, which define specific functions and priorities. Those telegrams use the identifier field (11 bits) of the CAN data frame to uniquely identify each one of the messages, thus assuring the CAN priority mechanism.

A DeviceNet node can be a client, a server or both. Furthermore, clients and servers can be producers and/or consumers of messages. In a typical client node, for instance, its connection will produce requests and will consume

answers. Other client or server connections will only consume messages. In other words, the protocol allows several connection possibilities among the devices.

The protocol also has a resource for detection of nodes with duplicated addresses (Mac ID). Avoiding that duplicated addresses occur is, in general, more efficient than trying to locate them later.

# <span id="page-9-0"></span>1.2.5 Application Layer – CIP Protocol

In the application layer, DeviceNet uses the Common Industrial Protocol (CIP). It is a protocol strictly orientated to objects, used also by ControlNet and EtherNet/IP. In other words, it is independent from the physical medium and from the data link layer. The Figure 1.2 presents the structure of this protocol.

The CIP has two main purposes:

Transport of I/O devices control data.

Transport of configuration and diagnosis information of the system being controlled.

A DeviceNet node (master or slave) is then molded by a set of CIP objects, which encapsulate data and services, thus determining its behavior.

There are obligatory objects (each device must have) and optional objects. Optional objects are those that mold the device according to the category (called profile) to which they belong, as: AC/DC drive, bar code reader or pneumatic valve. For being different, each one of them will contain a group of also different objects.

For more information refer to the DeviceNet specification. It presents the complete list of devices already standardized by the ODVA, as well as the objects that compose them.

# <span id="page-9-1"></span>1.2.6 Configuration File

Every DeviceNet node has a configuration file associated<sup>[4](#page-9-2)</sup>. This file contains important information about the device operation and must be registered in the network configuration software.

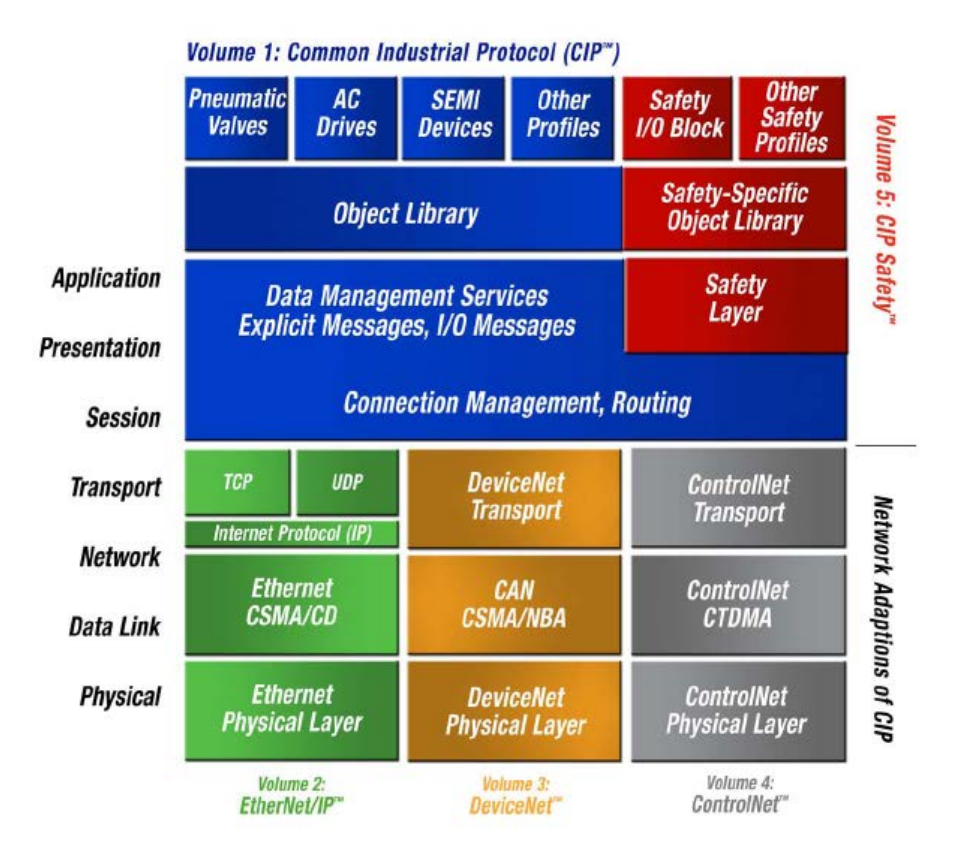

<span id="page-9-2"></span>*Figure 1.2 – Layer structure of the CIP protocol*

#### <span id="page-10-2"></span><span id="page-10-0"></span>1.2.7 Communication Modes

The DeviceNet protocol presents two basic types of messages, I/O and explicit. Each one of them is adequate to a specific kind of data, as described below:

- ⊠ I/O: It is a kind of synchronous telegram dedicated to the movement of priority data between one producer and one or more consumers. They are divided according to the data exchange method. The main types are:
	- **Polled:** It is a communication method where the master sends one telegram to each of the slaves of its list (*scan list*). As soon as receiving the request, the slave responds promptly to the request from the master. This process is repeated until all be consulted, restarting the cycle.
	- *- Bit-strobe:* It is a communication method where the master sends to the network a telegram containing 8 data bytes. Each bit from those 8 bytes represents a slave that, if addressed, responds according to the programmed.
	- *- Change of State:* It is a communication method where the data exchange between master and slave occurs only when changes in the monitored/controlled values happened, until a certain time limit. When this limit is reached, the transmission and reception will occur even if there were no changes. The configuration of this time variable is done in the network configuration program.
	- *Cyclic:* It is another communication method very similar to the previous one. The only difference stays in the production and consume of messages. In this type, every data exchange occurs in regular time intervals, whether or not they had been changed. This time period is also adjusted in the network configuration software.
- Explicit: It is a kind of general purpose telegram and without priority. It is mainly used for asynchronous tasks like the parameter settings and the configuration of the equipment.

#### <span id="page-10-1"></span>1.2.8 Set of Predefined Master/Slave Connections

DeviceNet uses fundamentally a point-to-point message model. However, it is quite common to use a predefined communication model based on the master/slave mechanism.

This model uses a simplified message movement of the I/O type, very common in control applications. An advantage of this method is that the necessary requests to run it are generally less, if compared to the UCMM. Even simple devices with limited resources (memory, 8 bit processor) are capable of executing the protocol.

# <span id="page-11-0"></span>2 ACCESSORY KIT

In order to make the DeviceNet communication possible with the SRW 01 smart relay, it is necessary to use a DeviceNet communication kit, as described below. Information on the installation of this module in the relay can be obtained in the installation guide that comes with the kit.

# <span id="page-11-1"></span>2.1 DEVICENET INTERFACE

# <span id="page-11-2"></span>2.1.1 DeviceNet Kit

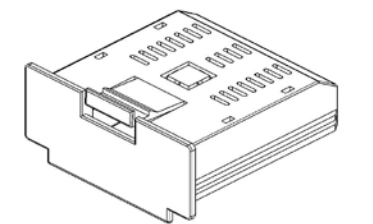

- Composed by the DeviceNet communication board (figure at the left) plus the installation guide.
- $\boxtimes$  The interface is electrically isolated and with differential signal, which grants more robustness against electromagnetic interference.
- External 24V supply via the DeviceNet network cable.

# <span id="page-11-3"></span>2.1.2 Connector Pinout

The relay uses an 8-wire plug-in connector (XC2) with the following pinout for the DeviceNet communication:

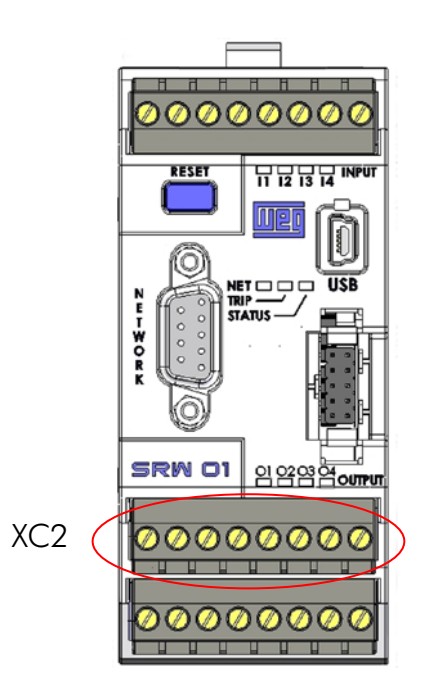

| Pin       | Signal | <b>Function</b>            |
|-----------|--------|----------------------------|
| Α         | Α      | Signal A (Profibus/Modbus) |
| B         | R      | Signal B (Profibus/Modbus) |
| PF        | PF.    | Protective ground          |
| ВK        | V-     | Power supply negative pole |
| BU        | CAN L  | CAN L communication signal |
| <b>SH</b> | Shield | Cable shield               |
| WH        | CAN H  | CAN H communication signal |
| RD.       | $V +$  | Power supply positive pole |
|           |        |                            |

*Table 2.1 – XC2 connector pinout for DeviceNet interface*

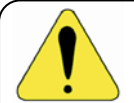

#### ATTENTION!

The pins A and B are for the exclusive use of the Profibus protocol. Therefore, when the relay uses the DeviceNet communication board, they must remain disconnected.

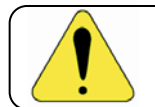

#### ATTENTION!

The pin PE must be obligatorily connected to a protective ground.

# <span id="page-12-0"></span>2.1.3 Power Supply

The DeviceNet Interface for the SRW 01 needs an external power supply between the pins BK and RD of the network connector (XC2). In order to avoid problems of potential difference among the network devices, it is recommended that the network be supplied at only one point, and that the power supply be taken to all the devices through the cable. If more than one power supply is necessary, they must be referenced to the same point. The individual consumption and input voltage data are presented in the next table.

| Power supply (Vdc) |         |         |             |  |  |
|--------------------|---------|---------|-------------|--|--|
| Minimum            | Maximum |         | Recommended |  |  |
|                    | 30      |         | 24          |  |  |
| Current (mA)       |         |         |             |  |  |
| Typical            |         | Maximum |             |  |  |
|                    |         | 50      |             |  |  |

*Table 2.2 – Power supply characteristics for the CAN/DeviceNet interface*

# <span id="page-12-1"></span>2.2 CONNECTION WITH THE NETWORK

For the connection of the relay using the DeviceNet interface the following points must be observed:

- The use of cables specific for CAN/DeviceNet networks is recommended.
- Grounding of the cable shield at only one point, thus avoiding current loops. This point is usually at the power supply. If there is more than one power supply, only one of them must be connected to the protective earth.
- $\boxtimes$  The termination resistors must be installed only at extremes of the main bus, even if there are derivations.
- $\Xi$  The network power supply must be able to deliver enough current to feed all the equipment transceivers. The SRW 01 DeviceNet communication board consumes approximately 30mA.

# <span id="page-12-2"></span>2.3 MODULE CONFIGURATION

In order to configure the DeviceNet module follow the steps indicated below:

- With the relay powered off install the DeviceNet communication board in the slot located at the bottom of the equipment.
- $\boxtimes$  Make sure it is properly fitted into the slot.
- $\boxtimes$  Power up the relay.
- Verify the contents of the parameter P084 making sure that the communication module was correctly recognized (P084 = 2). If necessary, refer to the installation guide and to the user manual.
- $\boxtimes$  Adjust the address of the relay in the network through the parameter P725.
- Valid values: 0 to 63.
- Set the baud rate in P726. Valid values:
	- $0 = 125$  kbit/s
	- $-1 = 250$  kbit/s
	- $2 = 500$  kbit/s
	- $-3$  = Autobaud
- Configure the used data profile at the parameter P727, ODVA or WEG.
- Configure the number of input and output words at the parameters P728 and P734 respectively. The very same number of words must be adjusted at the network master. For more details refer to the part regarding the parameter P202 at the section 3.
- Cycle the power of the SRW 01, so that the changes become effective.
- $\boxtimes$  Connect the network cable wires at the XC2 terminal strip (refer to the section 2.1.2).
- Register the configuration file (EDS file) in the network configuration software.
- $\boxtimes$  Add the SRW 01 to the scan list of the master.
- In the network configuration *software*, choose a method of data exchange with the master, i.e., *polled, change of state or cyclic.* The SRW 01 DeviceNet module supports all these I/O data types, besides the *explicit* (acyclic data).
- If everything is configured correctly the parameter P719 will indicate the "*Online* Not Connected" or "*Online* Connected" state. Observe also the parameter that indicates the network master status, P720.

There will only be effective data exchange when the master status is *Run.* In this situation the NET LED must be either flashing or in steady green.

Refer to the section 3 or to the user manual for more information on the parameters mentioned above.

# <span id="page-13-0"></span>2.4 ACCESS TO THE PARAMETERS

After the EDS file registration in the network configuration software, the user will get access to the equipment complete parameter list, which can be accessed via *explicit messages*.

This means that it is possible to perform the relay programming and configuration through the network configuration software.

In order to get application details of this resource, refer to the network master programming documentation (PLC, PC, etc.).

# <span id="page-13-1"></span>2.5 STATUS INDICATION

The indication of the SRW 01 status and errors in the DeviceNet network is done through the messages on the HMI[5](#page-13-2) display (refer to the next section) and the bicolor NET LED located on the equipment front cover. This bicolor LED (green/red) presents information regarding the communication module itself and the communication status.

The table below shows the behavior of this LED in function of the relay status:

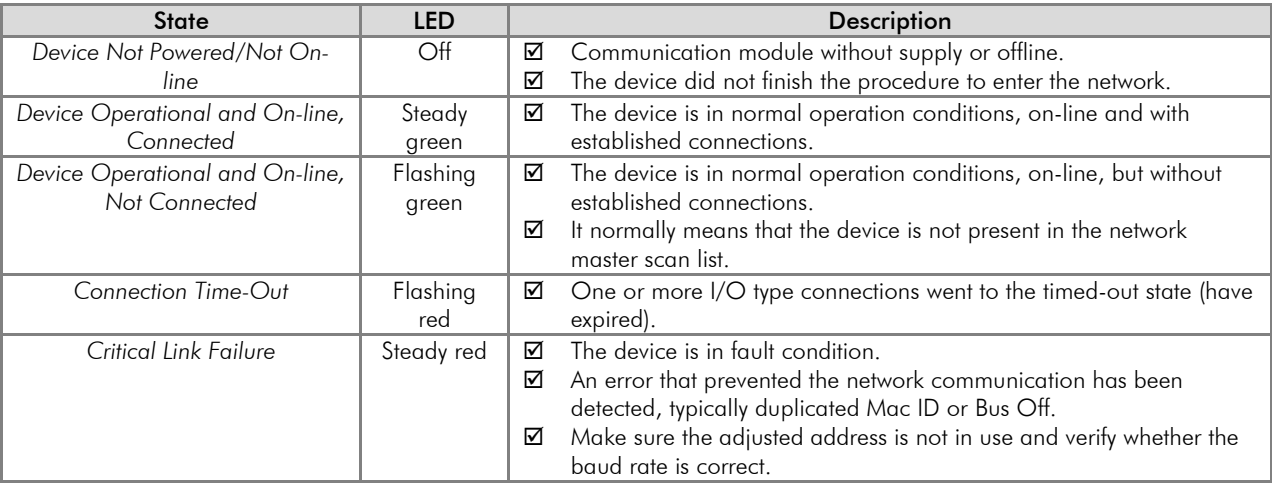

<span id="page-13-2"></span>-

# <span id="page-14-0"></span>3 RELAY PARAMETERIZATION

Next only the SRW 01 smart relay parameters related to the DeviceNet communication will be presented. The detailed description of this parameter is found in the SRW 01 User Manual.

<span id="page-14-1"></span>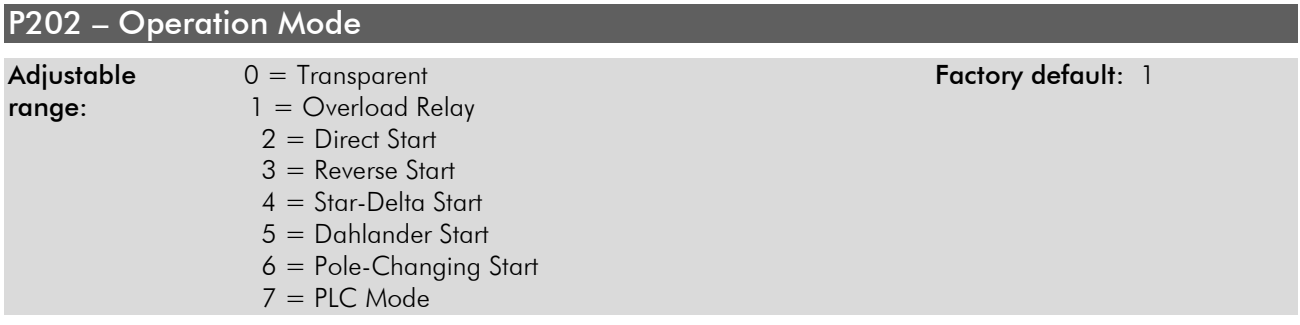

#### Properties: Sys, CFG

#### Description:

This parameter allows selecting the SRW 01 operation mode. The functions of digital inputs and outputs are configured automatically according to this selection.

<span id="page-14-2"></span>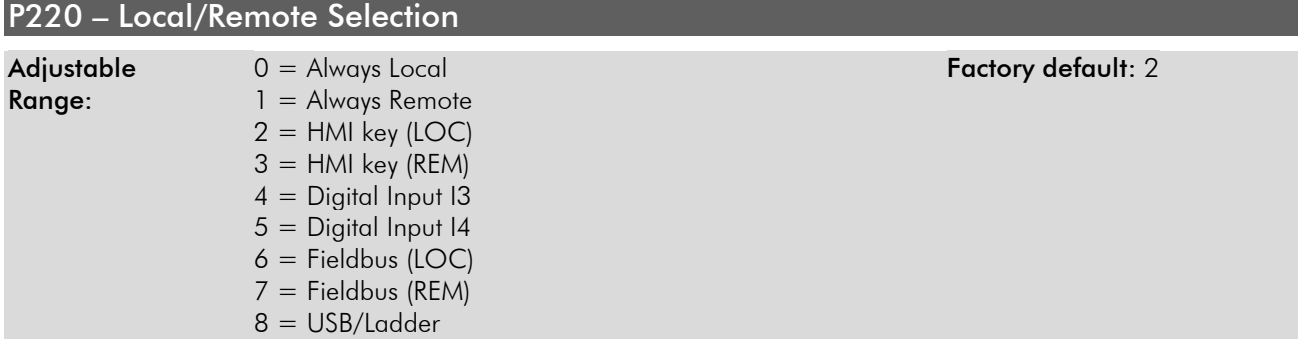

#### Properties: Sys, rw

#### Description:

This parameter defines the origin of the command that will select the SRW 01 working mode (Local/Remote) and its initial state.

<span id="page-14-3"></span>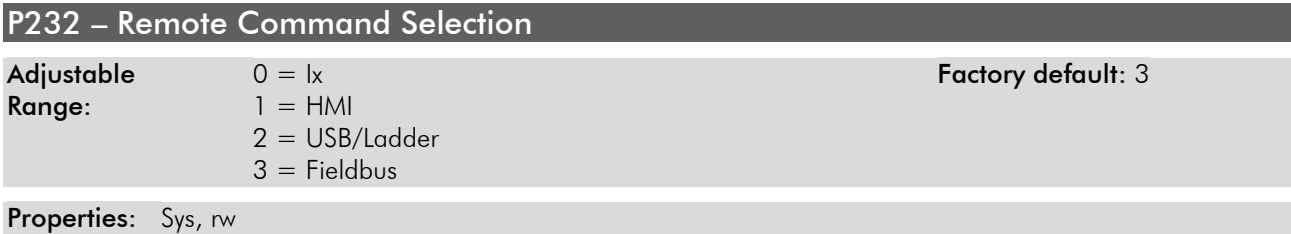

# Description:

It defines the origin of the remote commands.

If P232 = 3, the remote commands are controlled by the industrial network master.

<span id="page-15-0"></span>P277 – Digital Output O1 Function

<span id="page-15-1"></span>P278 – Digital Output O2 Function

<span id="page-15-2"></span>P279 – Digital Output O3 Function

<span id="page-15-3"></span>P280 – Digital Output O4 Function

<span id="page-15-4"></span>P281 – Digital Output O5 Function

<span id="page-15-5"></span>P282 – Digital Output O6 Function

<span id="page-15-6"></span>P283 – Digital Output O7 Function

<span id="page-15-7"></span>P284 – Digital Output O8 Function

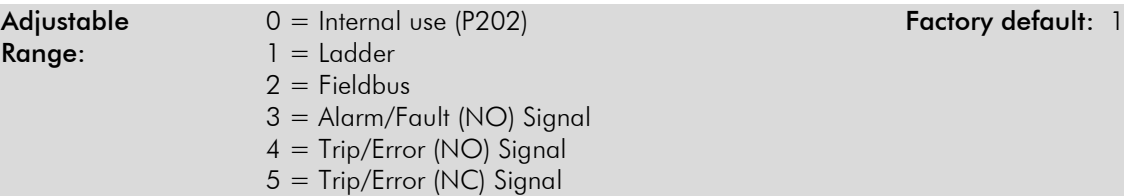

Properties: Sys, CFG

#### Description:

They define the relay output control origin.

Internal Use: it is used according to selected operation mode (P202); Ladder: it is used by the user program implemented in Ladder;

Fieldbus: it is used directly by the industrial network master.

Alarm/Fault (NO) Signal: it is used to signal Alarm or Fault. In case of Alarm or Fault the output is closed, remaining like this until the cause of failure is not present anymore and the reset control is set.

Trip/Error (NO) Signal: it is used to signal Trip or Error. In case of Trip or Error (Ex. No communication with the Current Measuring Unit) the output is closed, remaining this until the cause of the failure is not present anymore and the reset control is set.

Trip/Error (NC) Signal: it is used to signal Trip or Error. In case of Trip or Error (Ex. No communication with the Current Measuring Unit) the output is closed, remaining like this until the cause of the failure is not present anymore and the reset control is set.

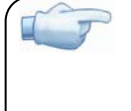

#### NOTE!

It is worthwhile to remember that the availability of the digital outputs (O1-O4) depends on the used operation mode, because it is possible that one or more outputs be already pre-allocated for other functions.

<span id="page-15-8"></span>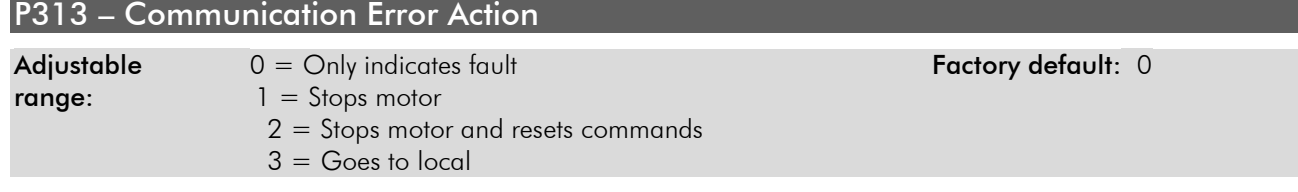

# Properties: Sys, rw

#### Description:

This parameter allows selecting which action must be executed by the relay, in case that a communication error is detected.

| <b>Options</b>                           | <b>Description</b>                                                                                                    |
|------------------------------------------|----------------------------------------------------------------------------------------------------|
| $0 =$ Only indicates fault               | Fault indication only with no action taken. The<br>indication of fault will be automatically removed<br>if the fault condition is cleared and the relay<br>status are not either TRIP or Error. If the relay<br>status is TRIP or Error, it is mandatory to perform<br>"error reset" in order to remove the fault<br>indication.                                                                       |
| $1 =$ Stops motor                        | It switches the motor off, for the operation modes<br>where this commands exists. It is necessary to<br>perform the error reset in order to remove the<br>indication.                                                                                                    |
| $2 =$ Stops motor and resets<br>commands | switches the motor off and<br>the<br>resets<br>commands. It is necessary to perform the error<br>reset in order to remove the indication.                                                                                                    |
| $3 =$ Goes to local                      | It changes to local mode, providing that the<br>local/remote selection is programmed to be<br>executed via Fieldbus. The indication of fault will<br>be automatically removed if the fault condition is<br>cleared and the relay status are not either TRIP or<br>Error. If the relay status is TRIP or Error, it is<br>mandatory to perform "error reset" in order to<br>remove the fault indication. |

*Table 3.1 – Values for the parameter P313*

For the CAN interface used with the DeviceNet protocol, the following events are considered communication errors:

- Error E0061: B*us off.*
- Error E0063: Without power supply at the DeviceNet interface.
- Error E0064: Idle network master*.*
- Error E0067: Timeout in one or more I/O connections has occurred.

The description of these errors is presented in the section 4.

<span id="page-16-0"></span>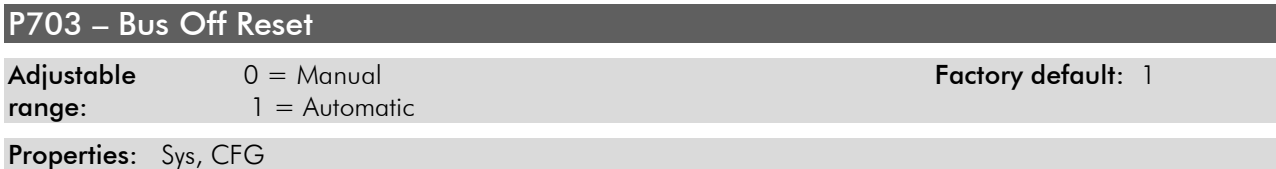

# Description:

It allows programming the relay behavior when detecting a bus off error in the CAN interface.

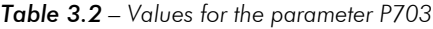

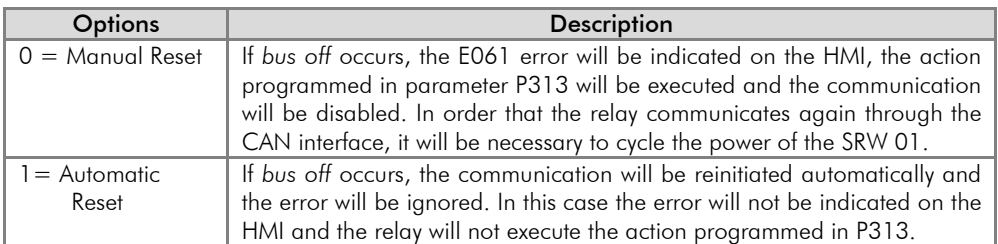

# <span id="page-17-0"></span>P705 – CAN Controller Status

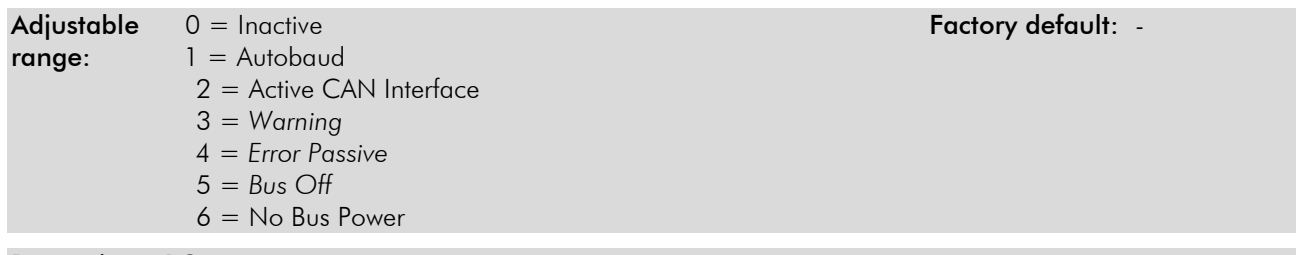

#### Properties: RO

#### Description:

It allows identifying if the CAN interface board is properly installed and if the communication presents errors.

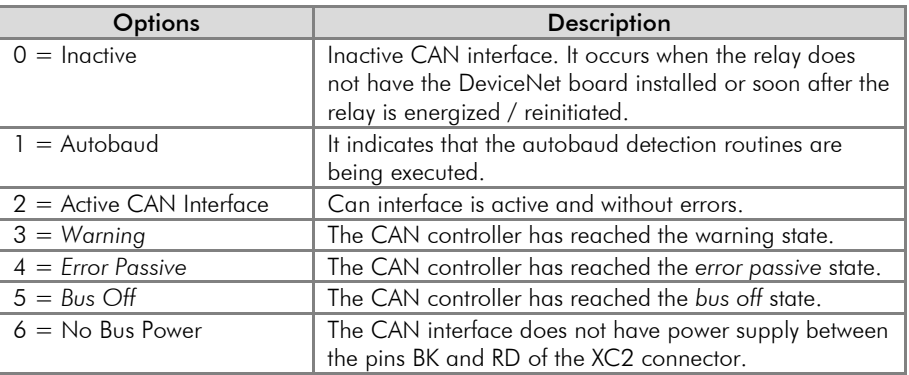

#### *Table 3.3 – Values for the parameter P705*

#### <span id="page-17-1"></span>P706 – Received CAN Telegram Counter

Adjustable 0 to 65535 **Adjustable** 0 to 65535 **Factory default:** range:

Properties: RO

#### Description:

This parameter works as a cyclic counter that is incremented every time a CAN telegram is received. It gives a feedback to the operator if the device is able to communicate with the network. This counter is reset every time the relay is switched on or when the maximum limit of the parameter is reached.

<span id="page-17-2"></span>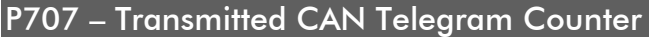

Adjustable 0 to 65535 **Adjustable 0 to 65535 Factory default:** range:

Properties: RO

#### Description:

This parameter works as a cyclic counter that is incremented every time a CAN telegram is transmitted. It gives a feedback to the operator if the device is able to communicate with the network. This counter is reset every time the relay is switched on or when the maximum limit of the parameter is reached.

<span id="page-17-3"></span>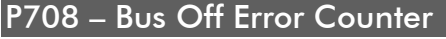

Adjustable 0 to 65535 **Adjustable 0 to 65535 Factory default:** range:

Properties: RO

#### Description:

It is a cyclic counter that indicates the number of times the relay entered the bus off state in the CAN network. This counter is reset every time the relay is switched on or when the maximum limit of the parameter is reached.

# <span id="page-18-0"></span>P709 – Lost CAN Message Counter

Adjustable 0 to 65535 **Adjustable** 0 to 65535 range:

Properties: RO

#### Description:

It is a cyclic counter that indicates the number of messages received by the CAN interface that could not be processed by the relay. In case that the number of lost messages is frequently incremented, it is recommended to reduce the baud rate used in the CAN network. This counter is reset every time the relay is switched on or when the maximum limit of the parameter is reached.

<span id="page-18-1"></span>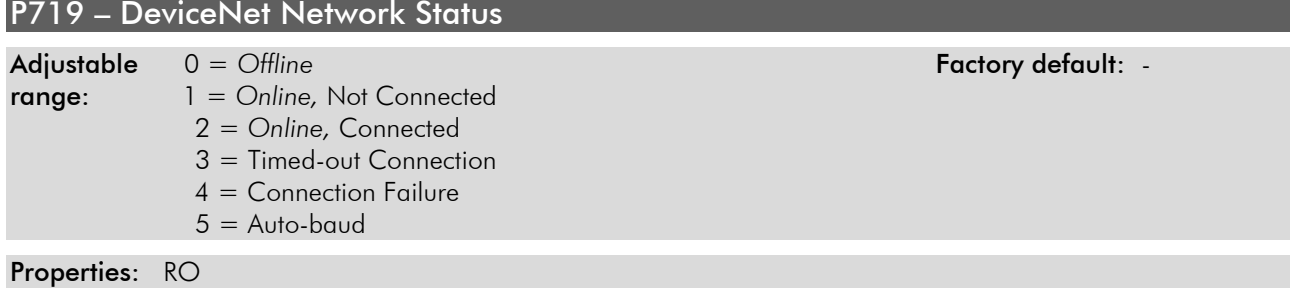

#### Description:

It indicates the status of the DeviceNet network. The next table presents a brief description of these states.

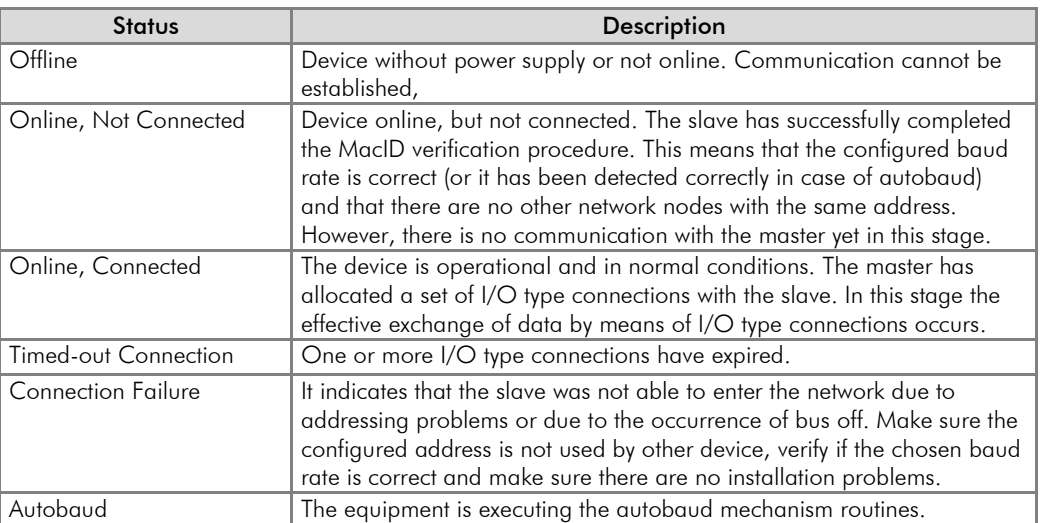

#### *Table 3.4 – Values for the parameter P719*

#### <span id="page-18-2"></span>P720 – DeviceNet Master Status

Adjustable  $0 = Run$  Factory default: -

range: 1 = *Idle (Prog)*

# Properties: RO

#### Description:

It indicates the DeviceNet network master status. It may be in operation mode (Run) or in configuration mode (Prog).

When in Run, reading and writing telegrams are normally processed and updated by the master. When in Prog, only the reading telegrams from the slaves are updated by the master. Writing, in this case, remains disabled.

# <span id="page-19-0"></span>P725 – Communication Board Address

Adjustable 0 to 255 **Factory default: 63** range:

#### Properties: Sys, CFG

#### Description:

It allows programming the address relay communication board. It is necessary that each device in the network has an address different from the others. The valid addresses for this parameter depend on the used protocol:

Modbus  $\rightarrow$  valid addresses: 1 to 247. DeviceNet  $\rightarrow$  valid addresses: 0 to 63. Profibus → valid addresses: 1 to 125.

If this parameter is changed, it becomes valid only after cycling the power of the relay.

<span id="page-19-1"></span>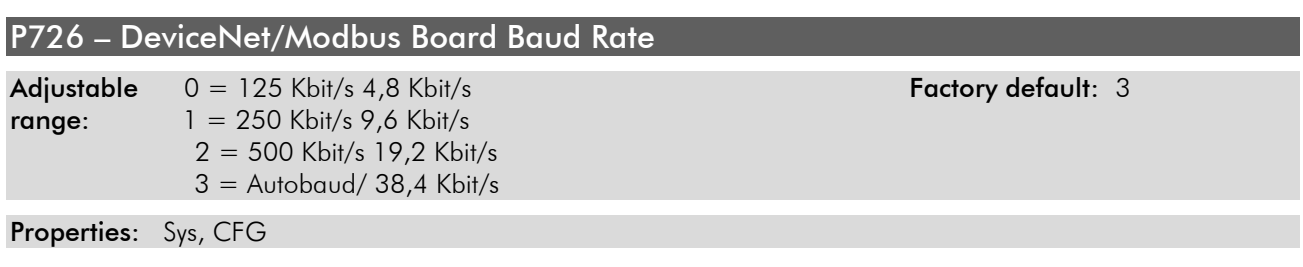

#### Description:

It allows programming the desired baud rate for the DeviceNet and Modbus boards, in bits per second. This rate must be the same for all the devices connected to the network. The values at the left (above) refer exclusively to the DeviceNet network. When the option "Autobaud" is selected, the SRW 01 will adjust itself automatically to the actual network baud rate.

However, in order that this mechanism works it is necessary that two or more devices be actively communicating in the network.

After a successful detection, the baud rate parameter (P726) changes automatically to the detected rate. In order to execute the autobaud function again, it is necessary to change the parameter P726 to "Autobaud".

If this parameter is changed, it becomes valid only after cycling the power of the relay.

<span id="page-19-2"></span>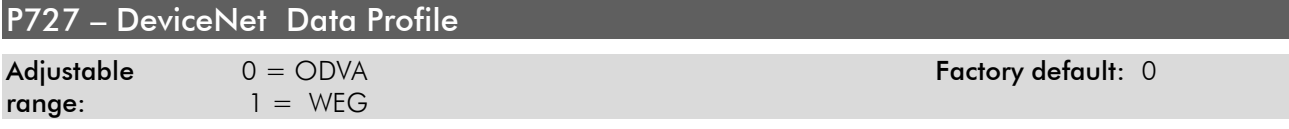

#### Properties: Sys, CFG

#### Description:

It allows selecting the data profile to be used by the relay, i.e., the data format for the equipment operation via DeviceNet network. The ODVA option represents the standard defined in the ODVA *Motor Overload Profile.* In this profile the SRW 01 implements the 2/50 instances (*Basic Overload*). The data size of this instance is of only 1 byte for input and 1 byte for output.

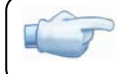

#### NOTE!

If the parameter P727 is changed, it will only become effective after cycling the power of the relay.

The monitoring and control data format for this profile is presented below.

#### 0 = Data format for the ODVA *Basic Overload* (1 byte) instances:

The option 0 (ODVA) of this parameter selects the I/O instances known as *Basic Overload.* These instances represent the simplest equipment operation interface according to the *Motor Overload Profile.* The data mapping is showed below.

Monitoring (Input)

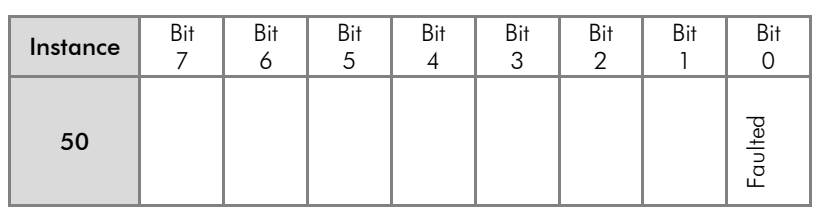

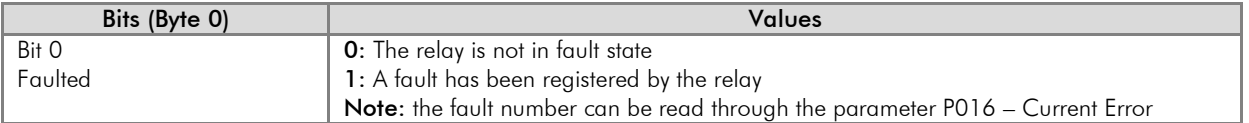

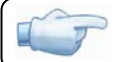

NOTE!

Fault, in this context, means error, trip or alarm.

Control (Output)

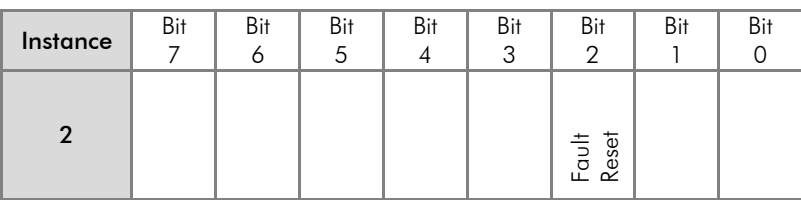

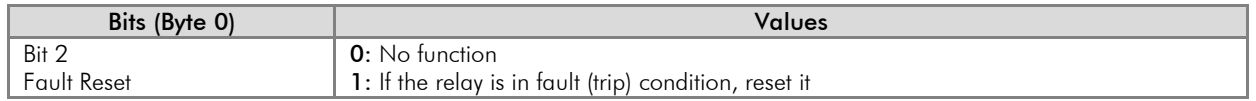

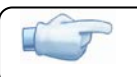

NOTE!

Fault, in this context, means error, trip or alarm.

#### 1 = Data format for WEG instances:

The option 1 (WEG) of this parameter selects the WEG data Profile, which is no more than the equipment operation interface via network according to the operation mode chosen at the parameter P202. The parameters P729 and P735 present the format of this data for each of the operation modes.

<span id="page-20-0"></span>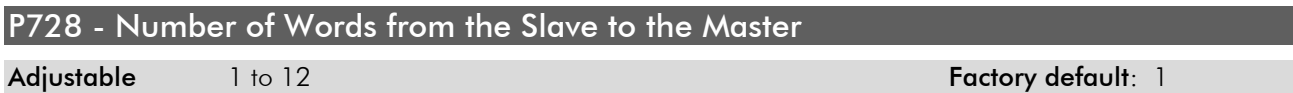

Properties: Sys, rw

NOTE!

#### Description:

range:

It allows selecting the number of input words exchanged with the master. Each word has the following meaning:

1<sup>st</sup> Word: it represents the status word which depends on the chosen operation mode. In order to facilitate the diagnosis, the content of this word is shown at the parameter P729.

 $2<sup>nd</sup>$  to 12<sup>nd</sup> Word: It is a content sent to the master, programmable via parameters P730 to P733, and P742 to P748.

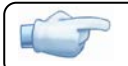

If the parameter P728 is changed, it will only become effective after cycling the power of the relay.

# <span id="page-21-0"></span>P729 – Status Word #1

Adjustable 0000h – FFFFh Factory default: range:

#### Properties: RO

#### Description:

It allows monitoring the relay status. The content of this parameter is transmitted to the DeviceNet network master, always at the first input word. The format of this word depends on the SRW 01 operation mode, programmed at the parameter P202.

#### Transparent Mode ( $P202 = 0$ ):

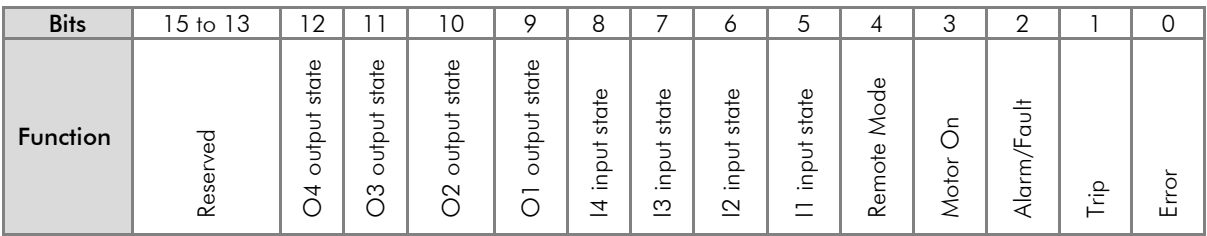

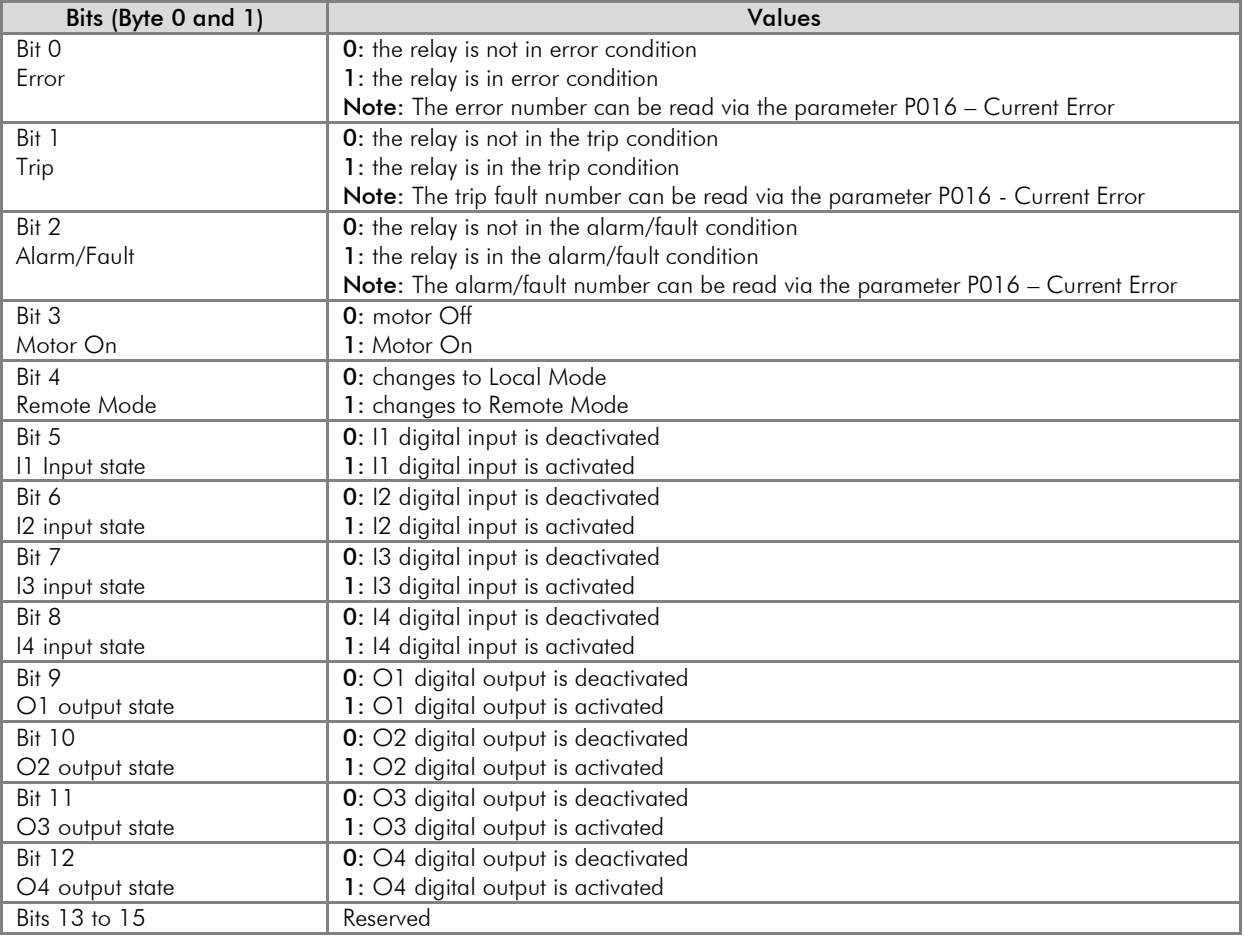

# Overload Relay Mode (P202 = 1):

Monitoring (Input)

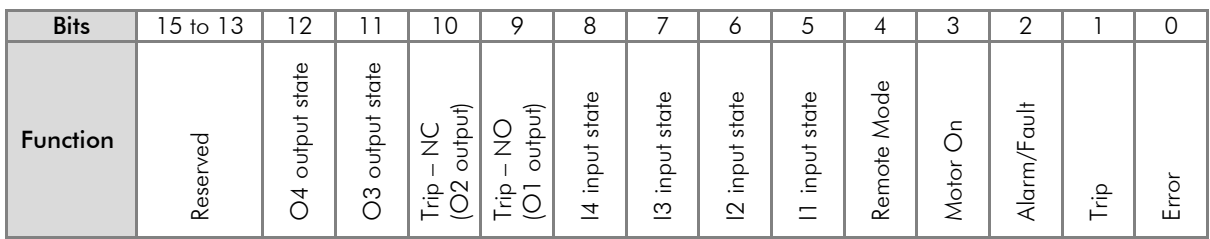

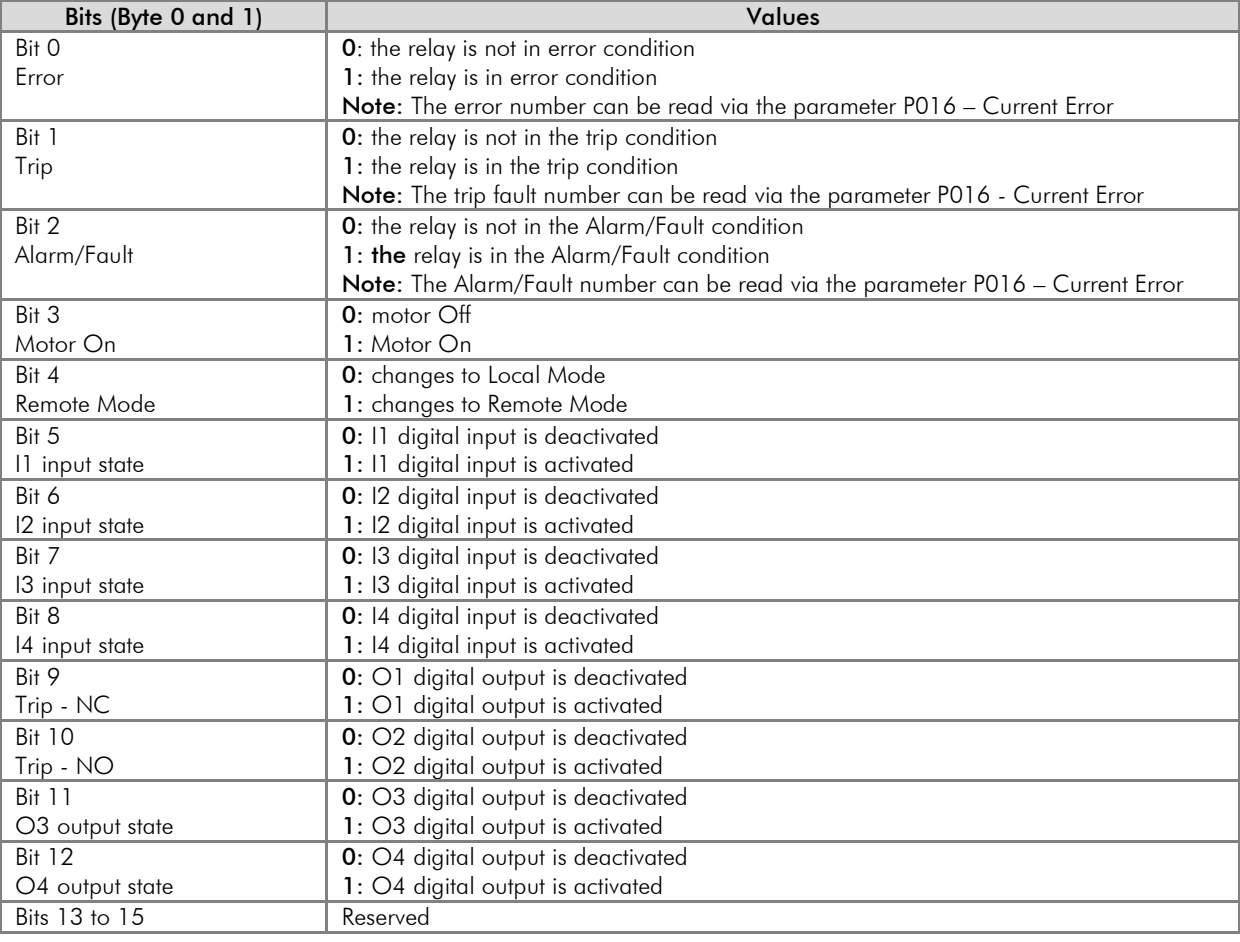

# Direct Start Mode (P202 = 2):

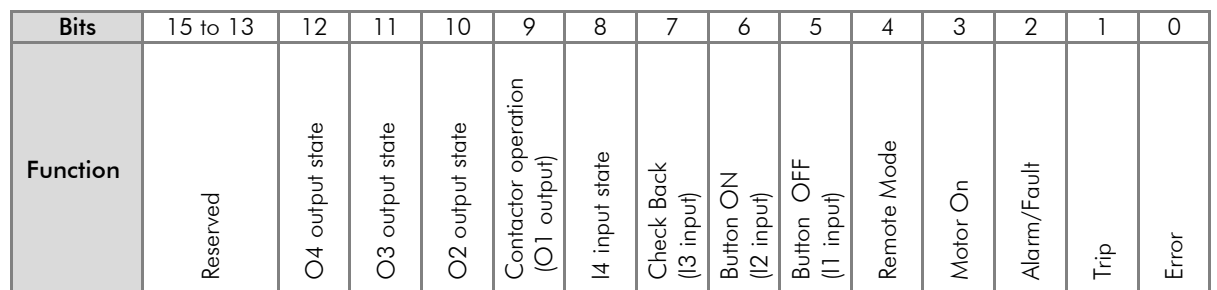

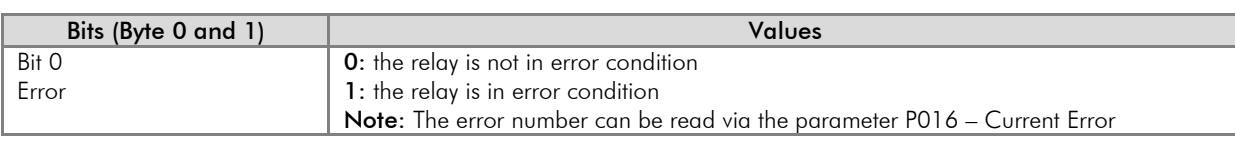

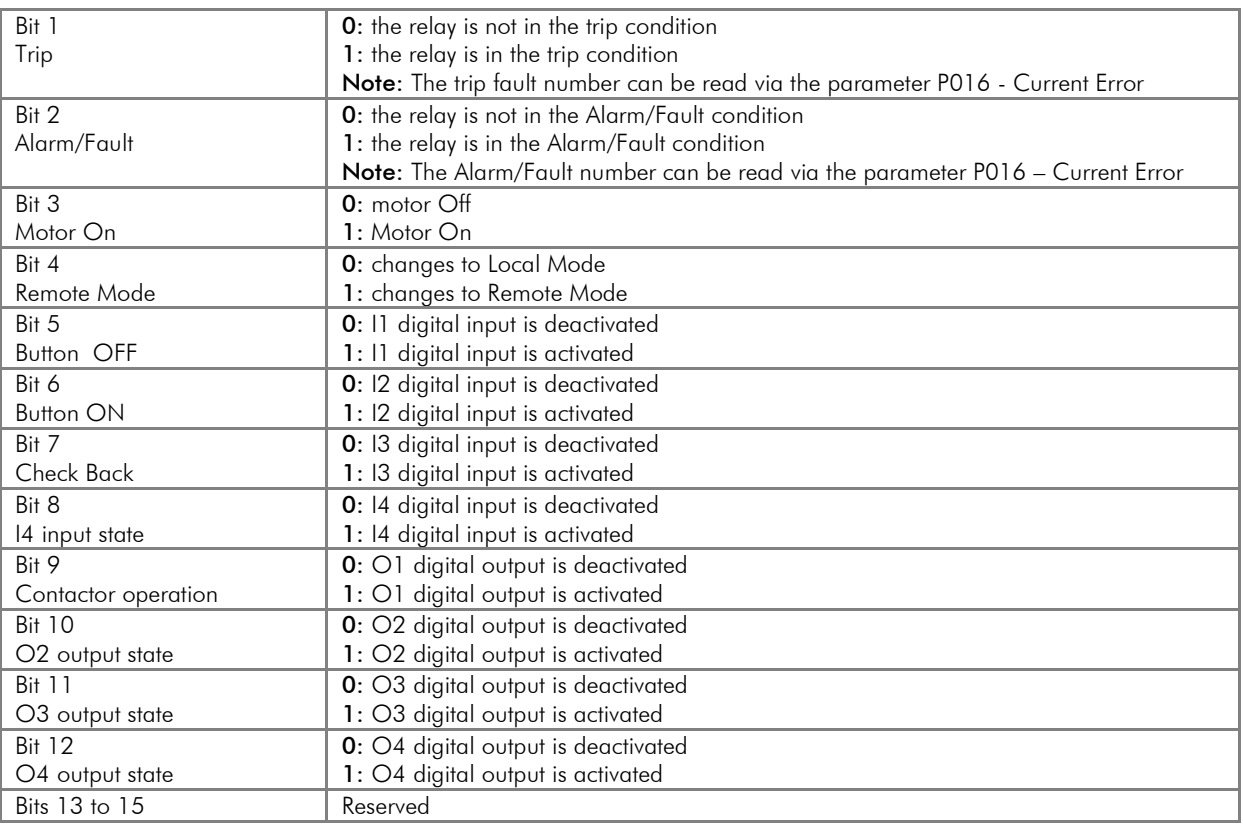

# Reverse Start Mode (P202 = 3):

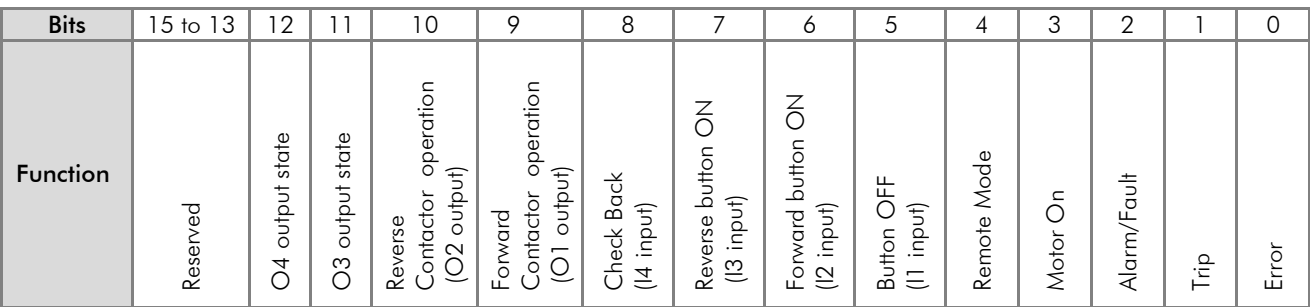

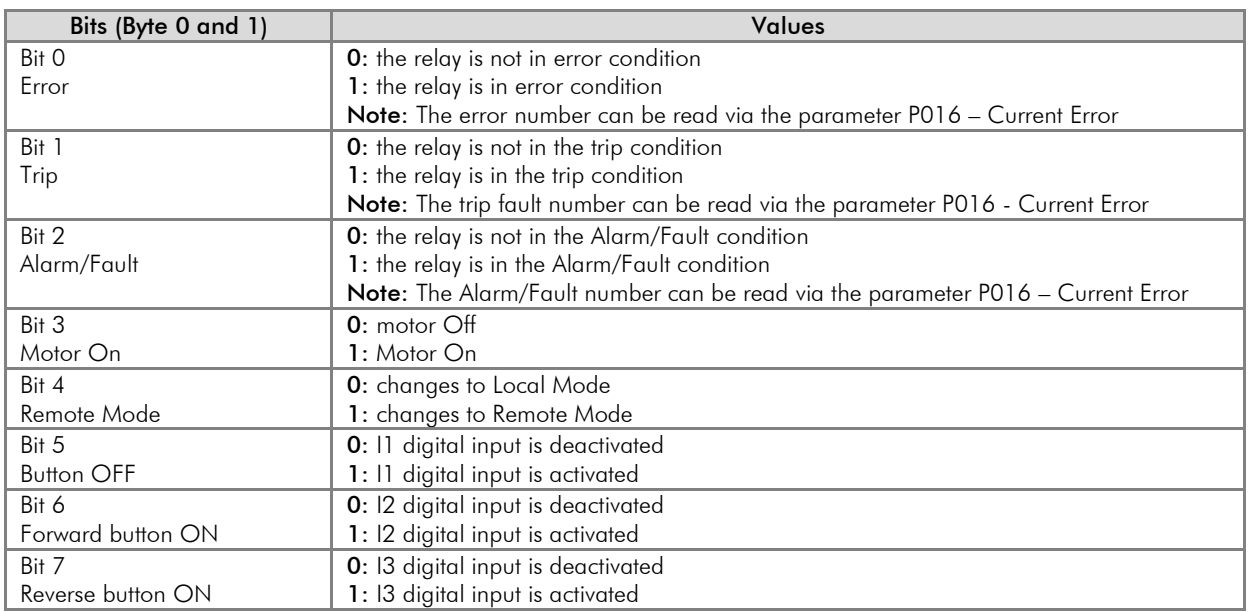

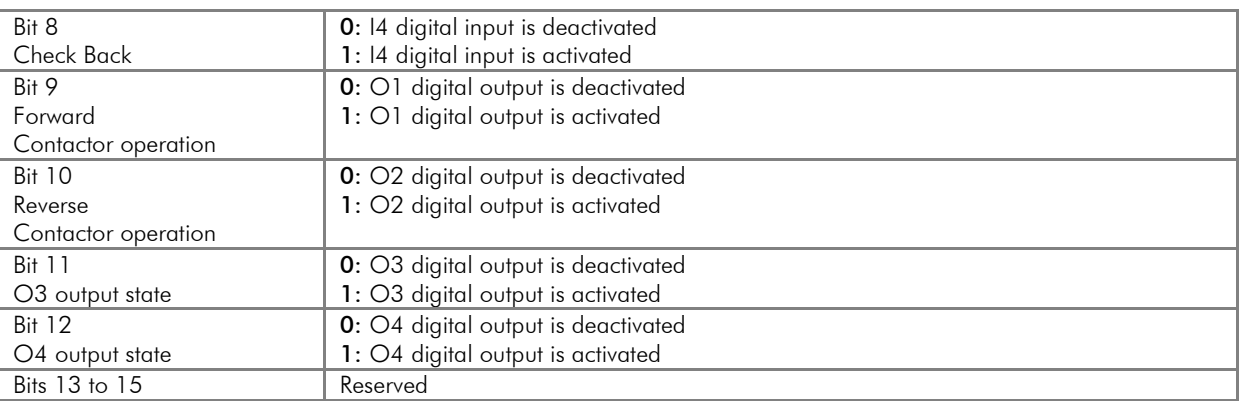

# Star-Delta Starter (P202 = 4):

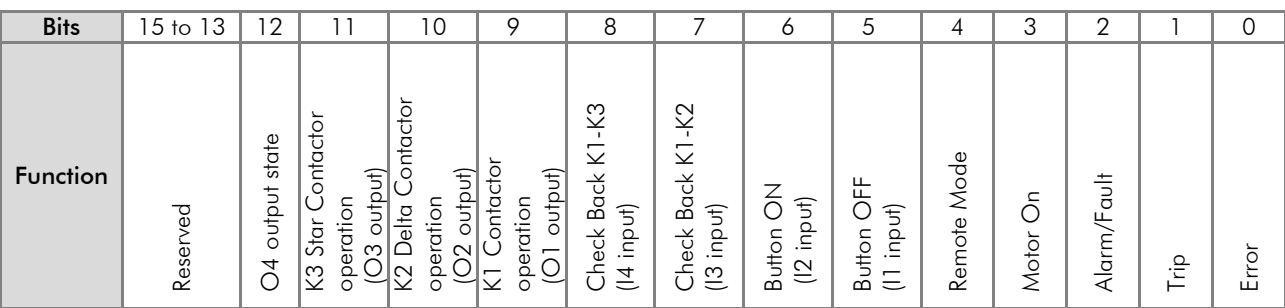

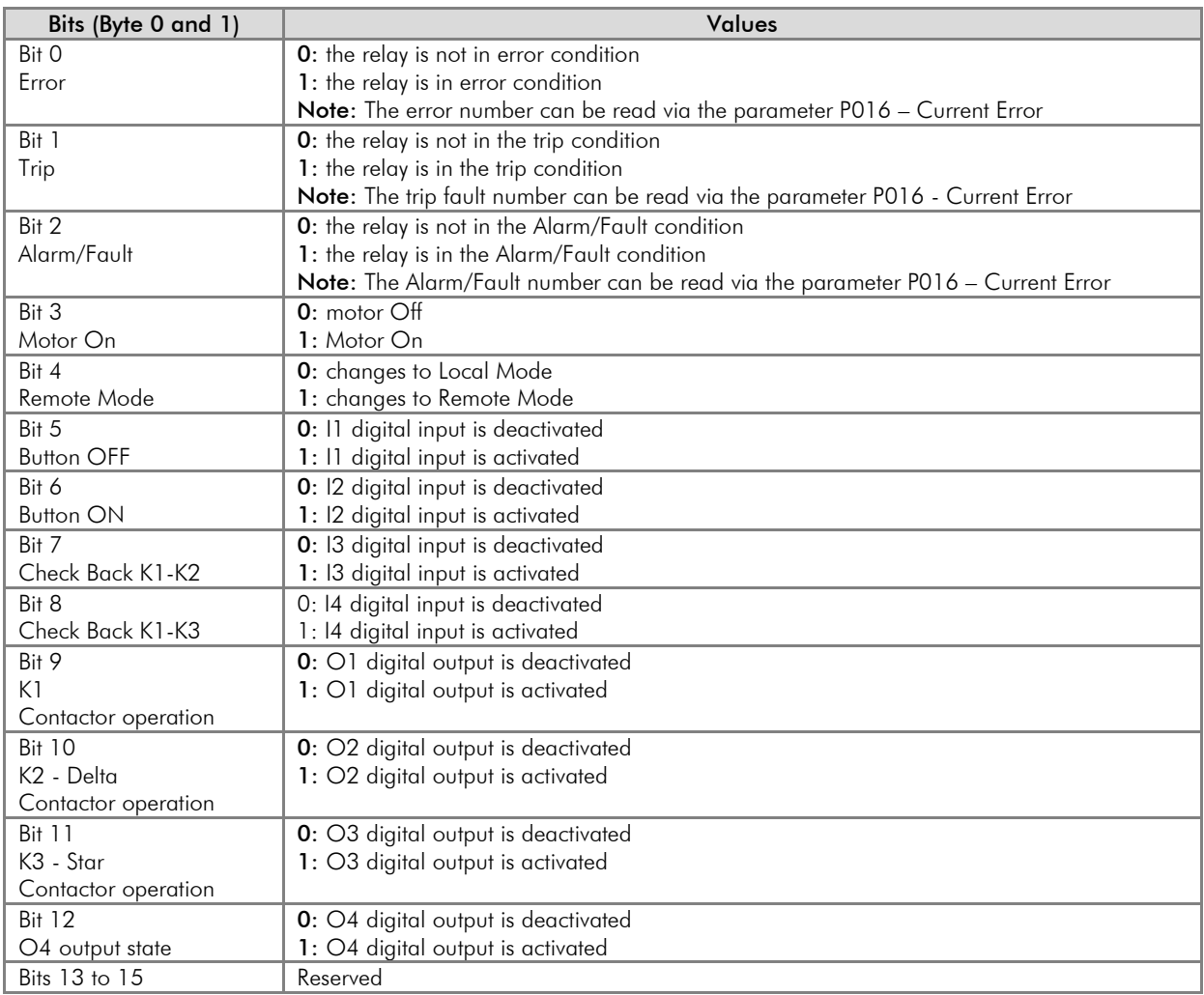

# Dahlander Starter (P202 = 5):

Monitoring (Input)

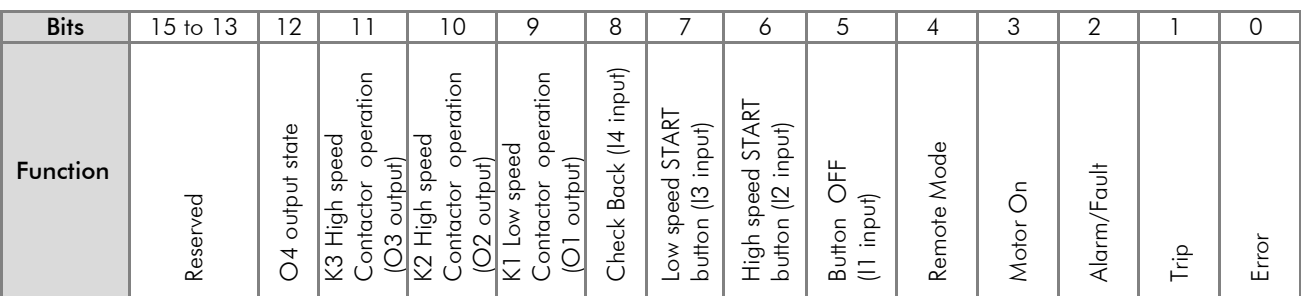

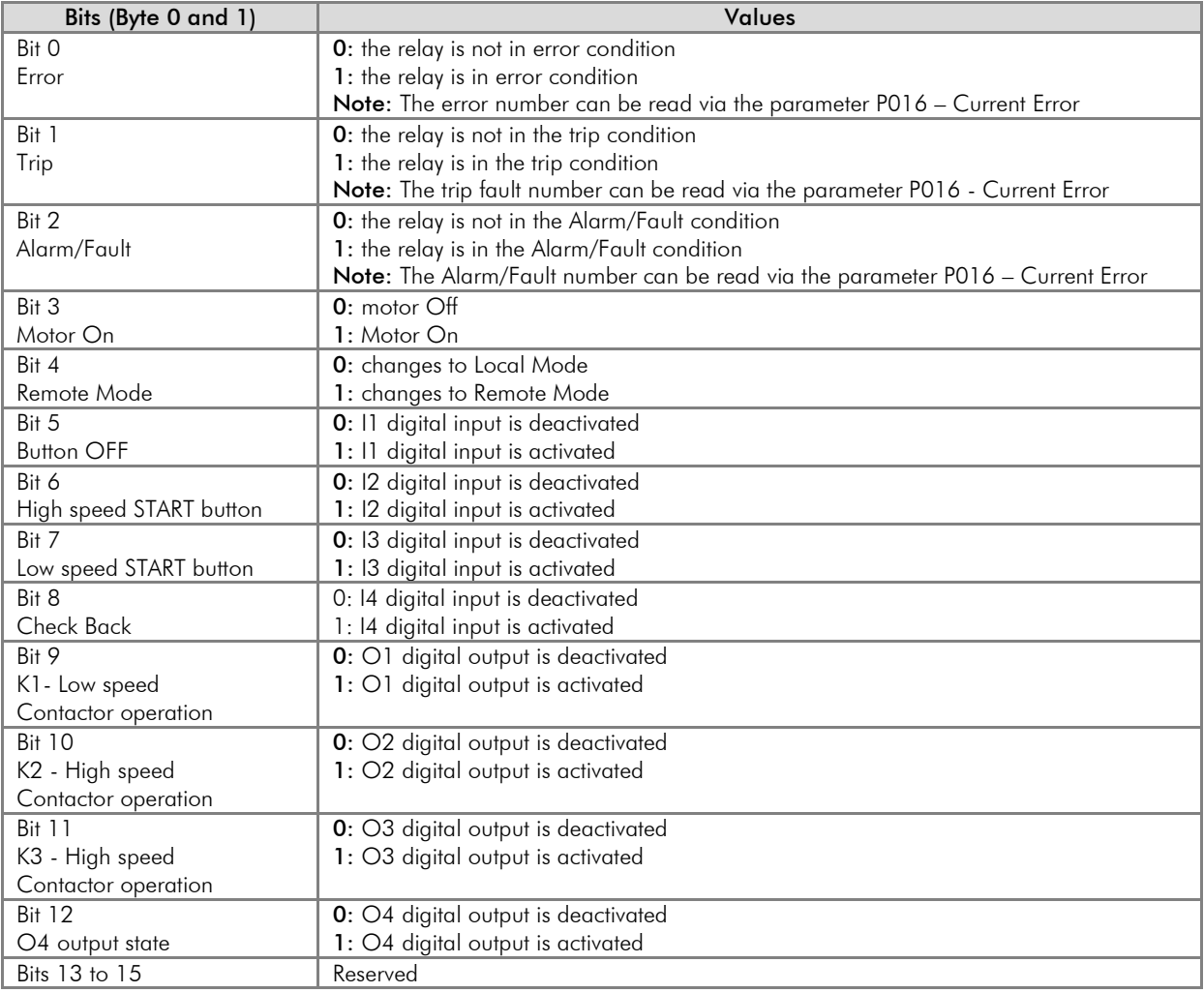

# Pole-Changing Starter (P202 = 6):

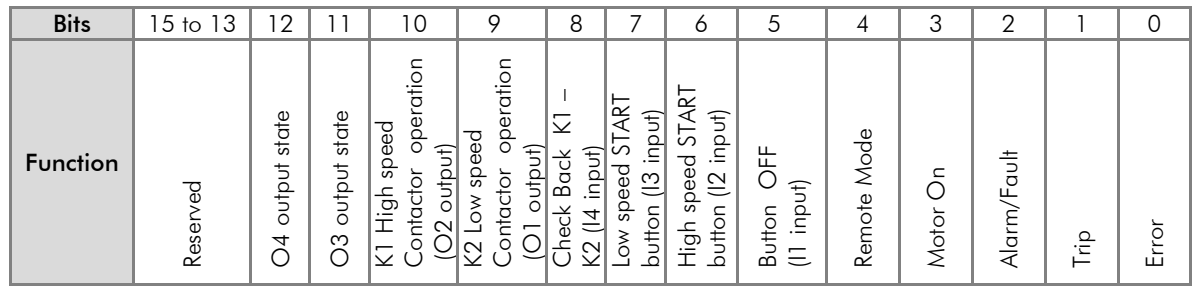

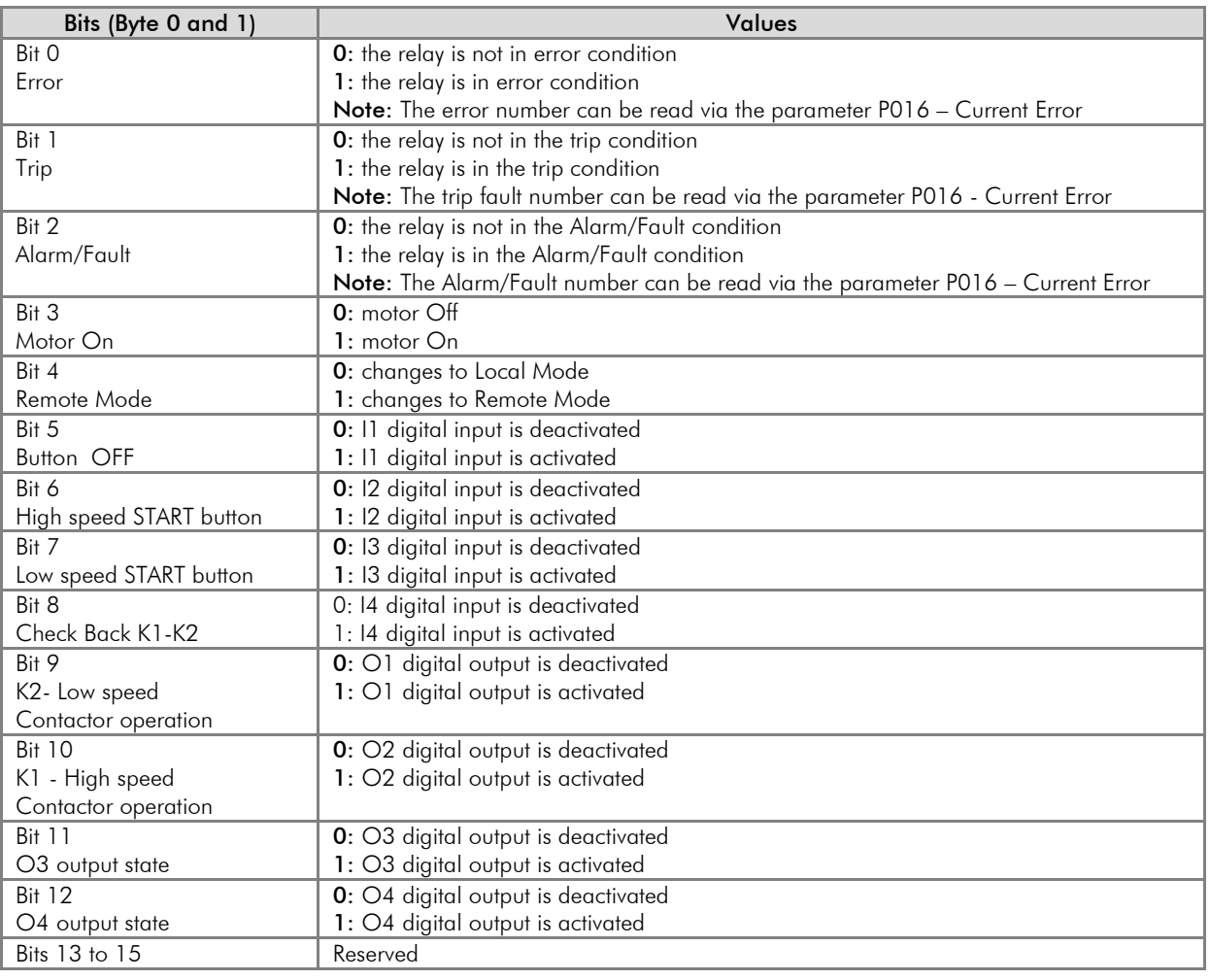

# PLC Mode (P202 = 7):

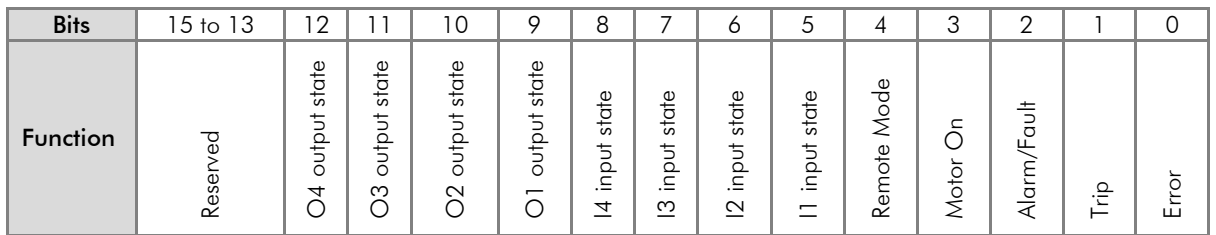

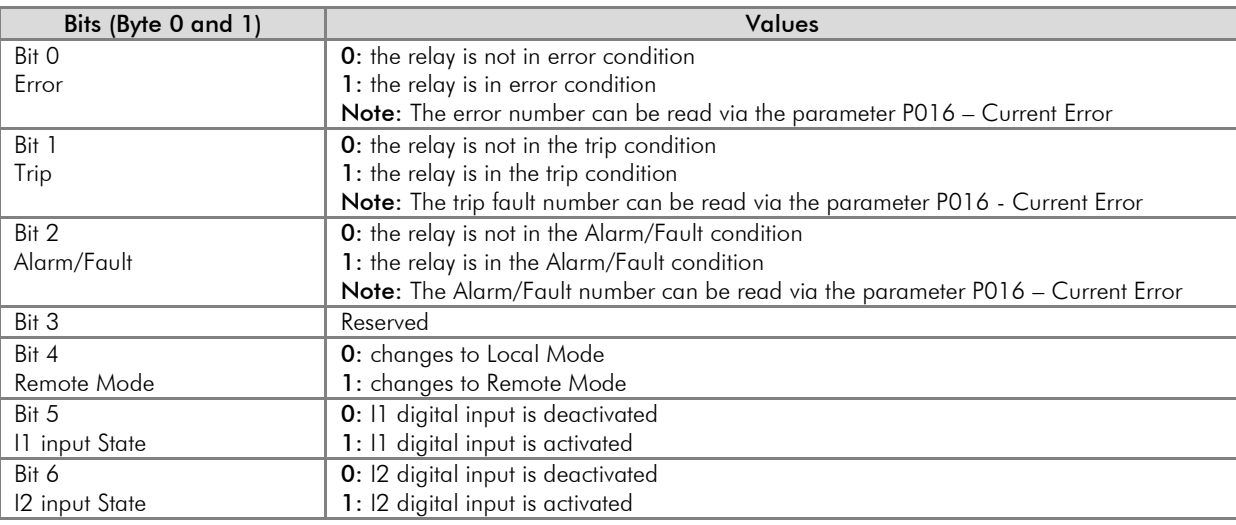

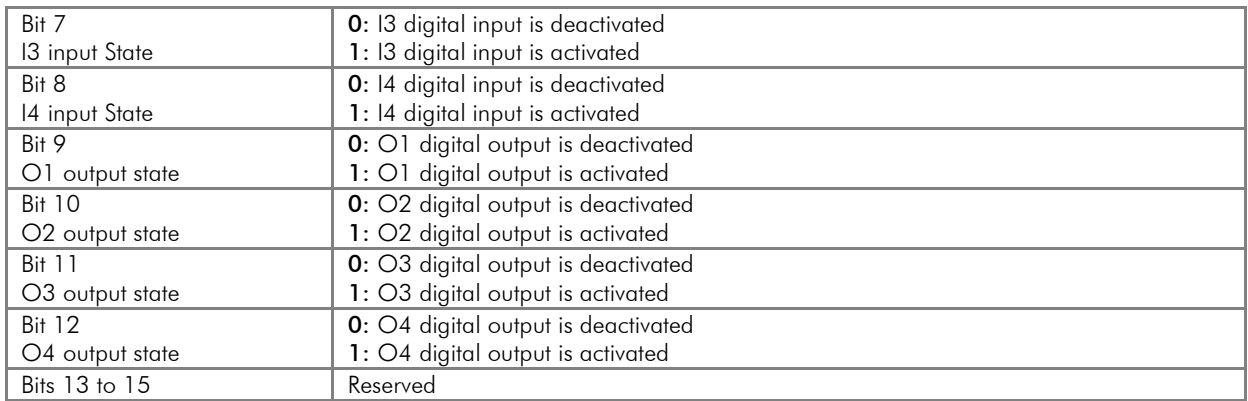

<span id="page-27-0"></span>P730 – DeviceNet Reading Word #2

<span id="page-27-1"></span>P731 – DeviceNet Reading Word #3

<span id="page-27-2"></span>P732 – DeviceNet Reading Word #4

<span id="page-27-3"></span>P733 – DeviceNet Reading Word #5

<span id="page-27-4"></span>P742 – DeviceNet Reading Word #6

<span id="page-27-5"></span>P743 – DeviceNet Reading Word #7

<span id="page-27-6"></span>P744 – DeviceNet Reading Word #8

<span id="page-27-7"></span>P745 – DeviceNet Reading Word #9

<span id="page-27-8"></span>P746 – DeviceNet Reading Word #10

<span id="page-27-9"></span>P747 – DeviceNet Reading Word #11

#### <span id="page-27-10"></span>P748 – DeviceNet Reading Word #12

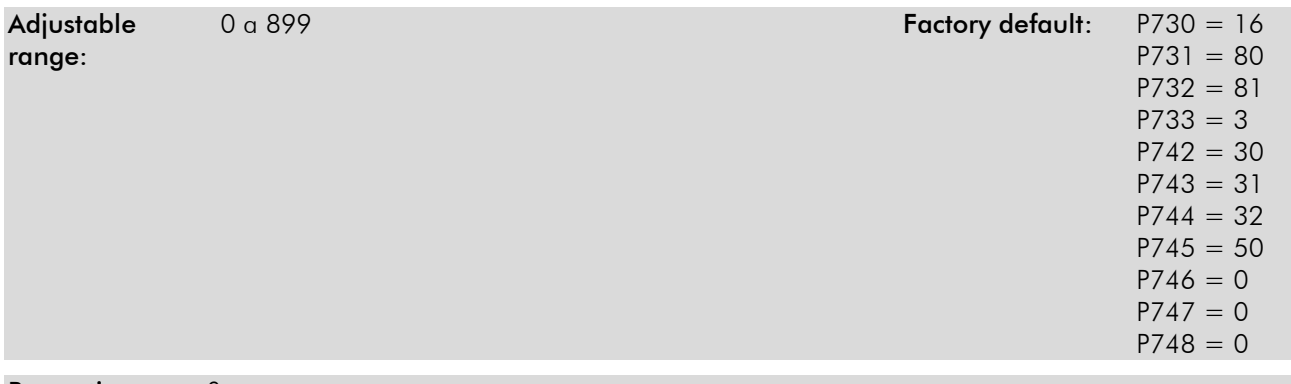

# Properties: Sys, rw

#### Description:

These parameters allow the user to program the reading of any other equipment parameter via network. In other words, they contain the number of another parameter.

For instance, P730 = 5. In this case the content of P005 (Line Frequency) will be sent via network. Therefore, in the network master memory position corresponding to the second reading word, the motor frequency will be read.

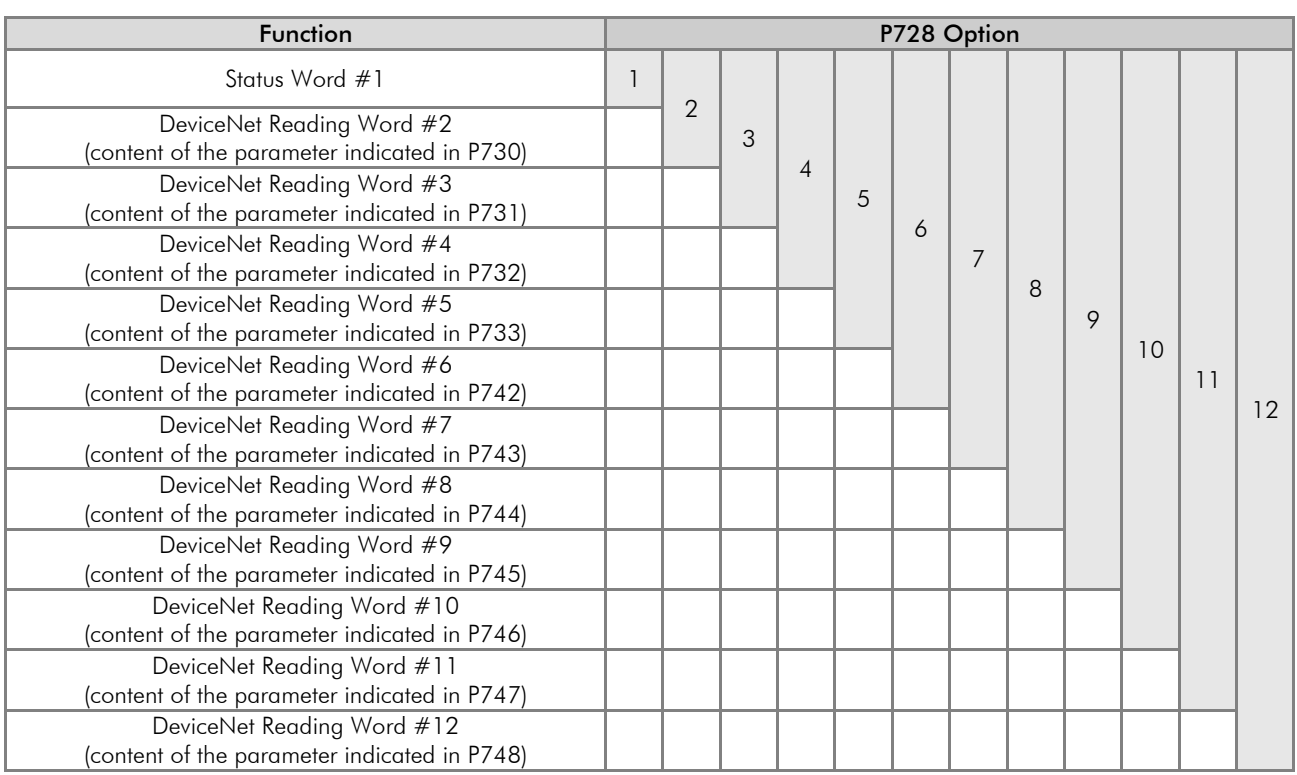

#### <span id="page-28-0"></span>P734 – Number of Words from the Master to the Slave

Adjustable 1 to 4 **Factory default:** 1 range:

Properties: Sys, rw

#### Description:

It allows selecting the number of output words exchanged with the master. Each word has the following meaning:

1<sup>st</sup> Word: it represents the control word which depends on the chosen operation mode. In order to facilitate the diagnosis, the content of this word is shown at the parameter P735.

2<sup>nd</sup> Word: It is a content sent to the master, programmable via the parameter P736.

3<sup>rd</sup> Word: It is a content sent to the master, programmable via the parameter P737.

 $4<sup>th</sup>$  Word: It is a content sent to the master, programmable via the parameter P738.

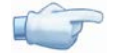

NOTE!

If the parameter P734 is changed, it will only become effective after cycling the power of the relay.

#### <span id="page-28-1"></span>**P735 –** Control **Word #1**

Adjustable 0000h – FFFFh Factory default: 0000h range:

#### Properties: RO

#### Description:

It is the relay control word via DeviceNet interface. This parameter can only be changed via the DeviceNet interface. For the other sources (HMI, USB, Serial, etc.) it behaves like a read-only parameter. Actually, it represents the control word itself, whose data format varies according to the chosen operation mode (P202).

In order that the commands written in this parameter be executed, it is necessary that the relay be in remote mode. For the Local/Remote selection and the control of the digital outputs, it is necessary to program the parameters P220 and P277 to P280 with the "Fieldbus" option.

# Transparent Mode (P202 = 0):

Control (Output)

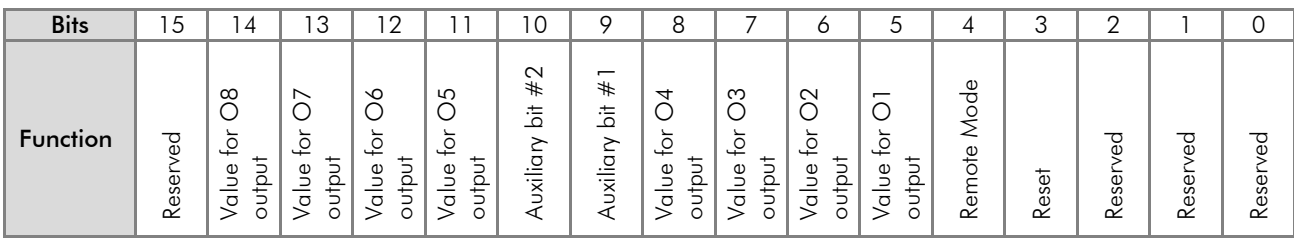

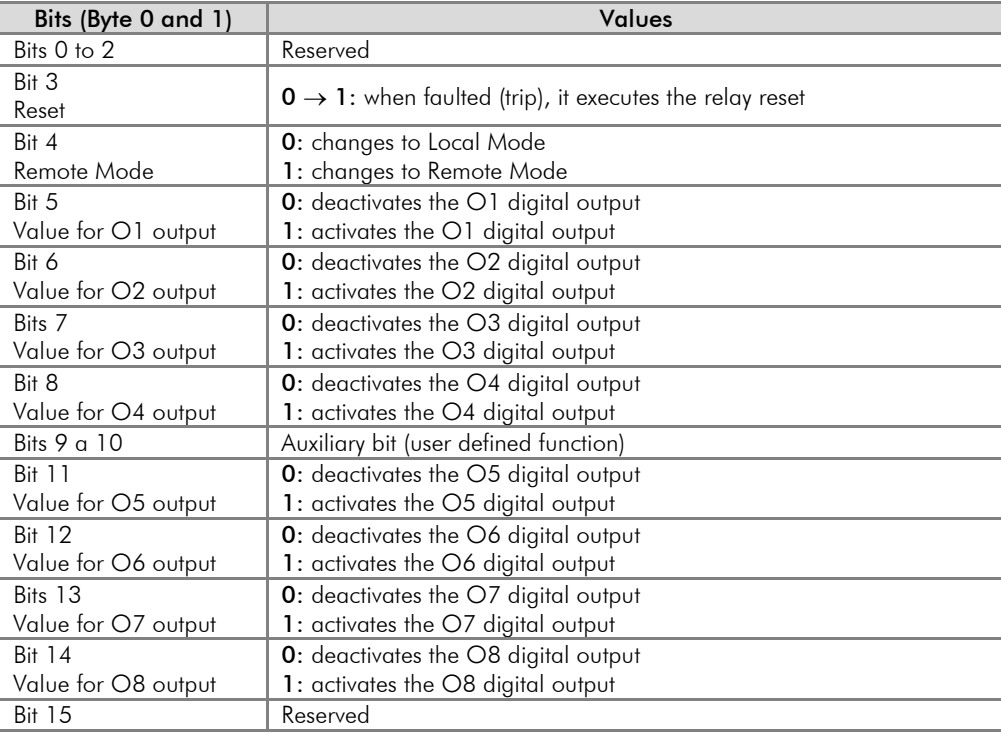

# Overload Relay Mode (P202 = 1):

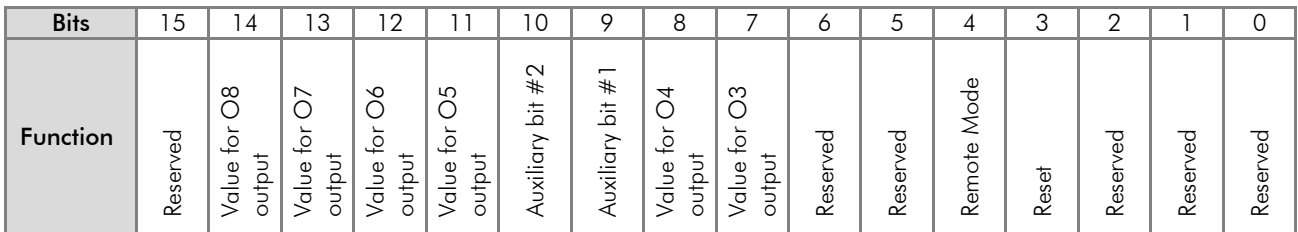

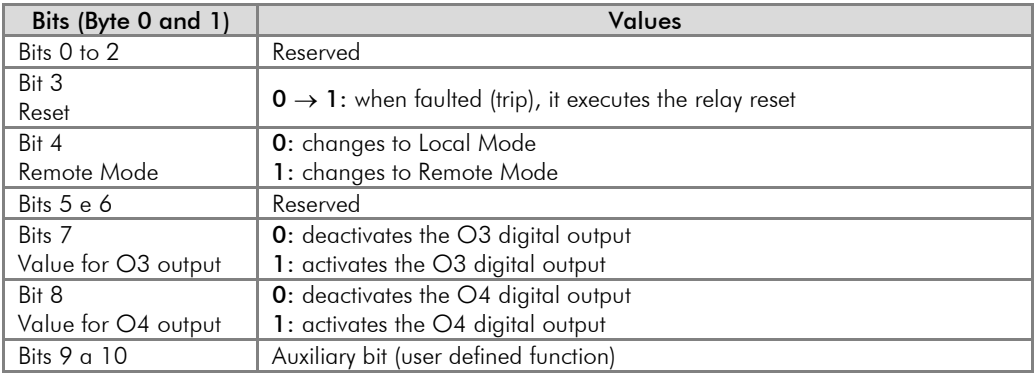

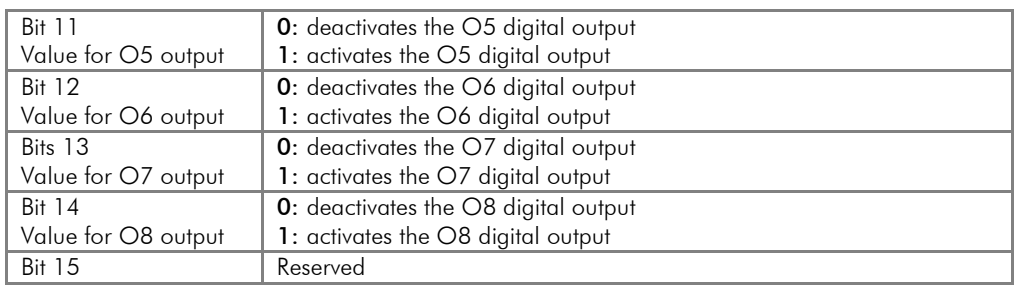

# Direct Start Mode (P202 = 2):

Control (Output)

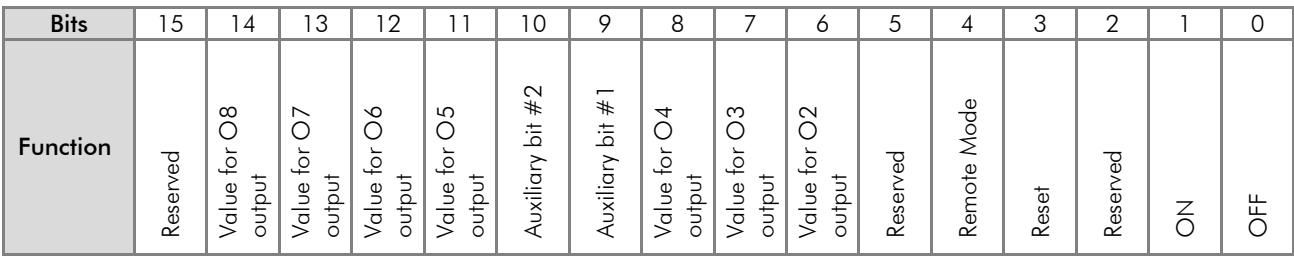

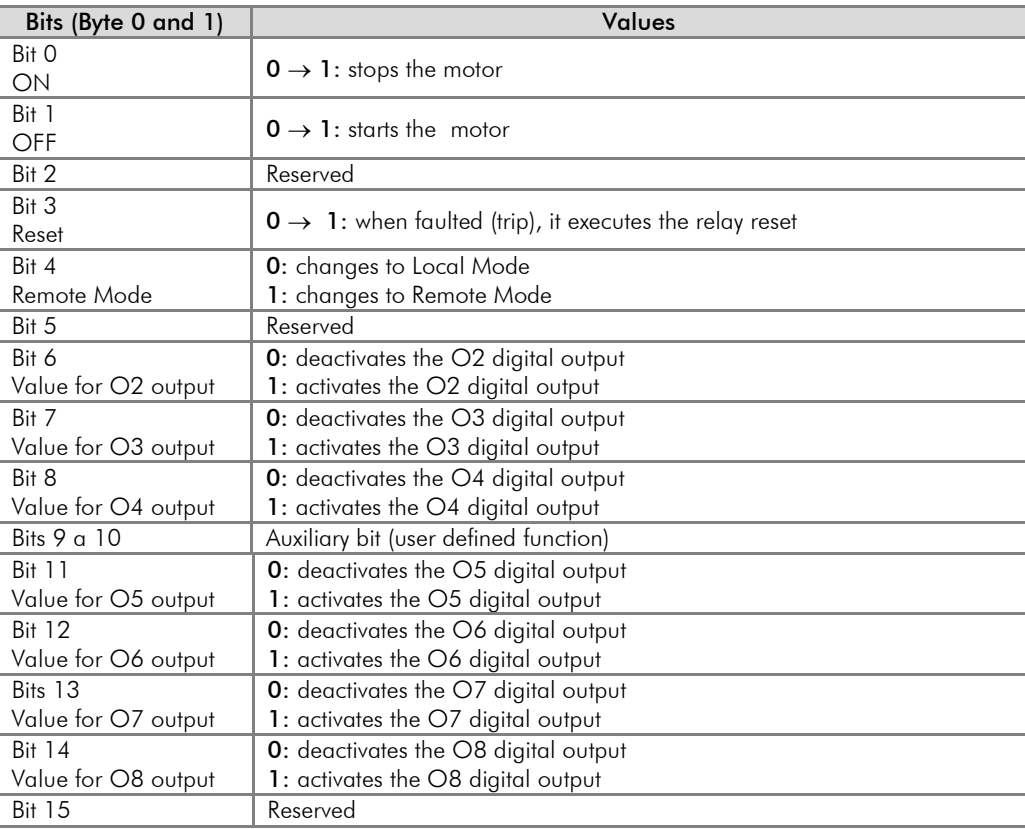

# Reverse Start Mode (P202 = 3):

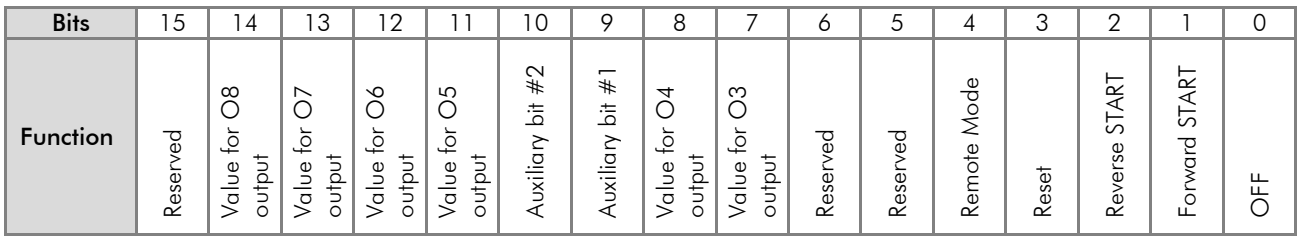

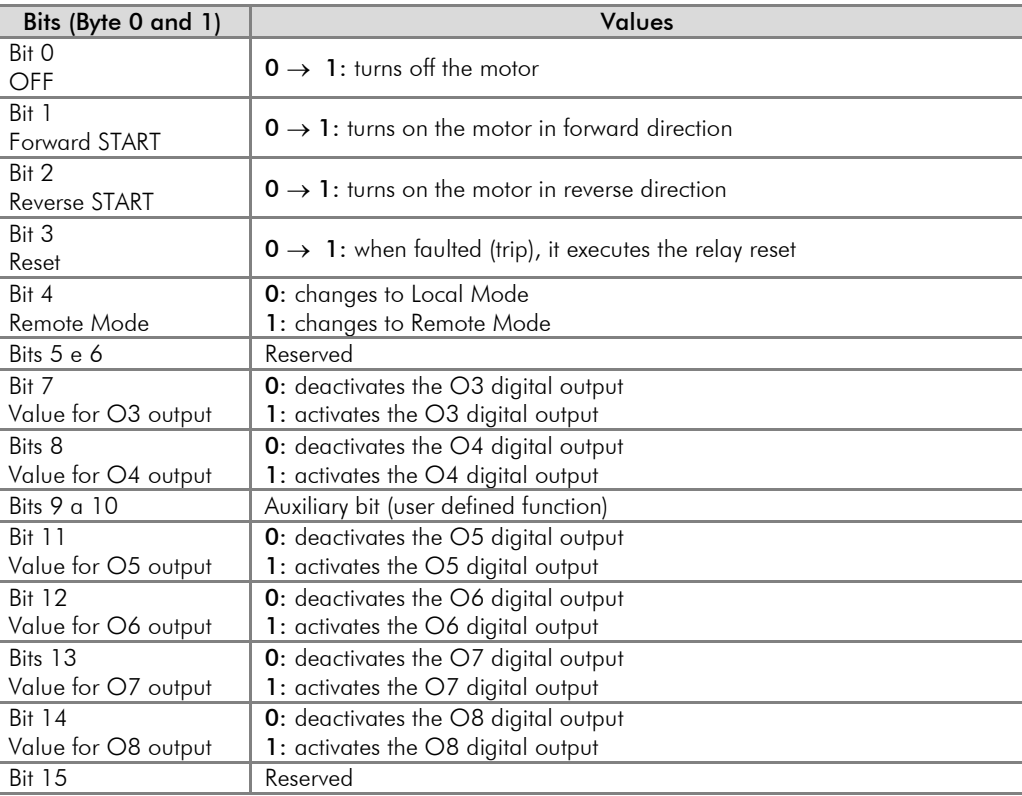

# Star-Delta Mode (P202 = 4):

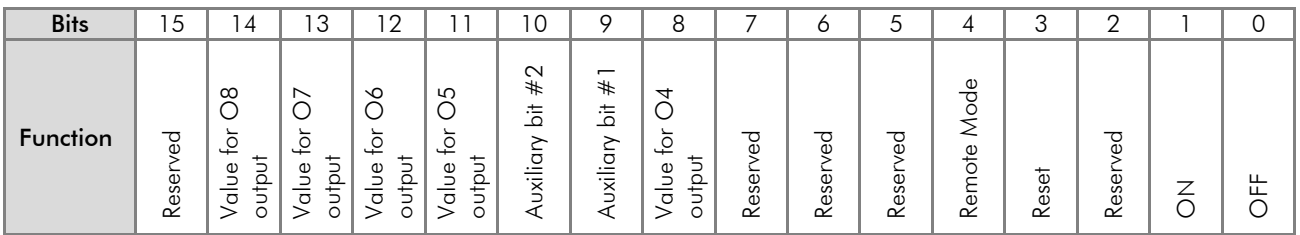

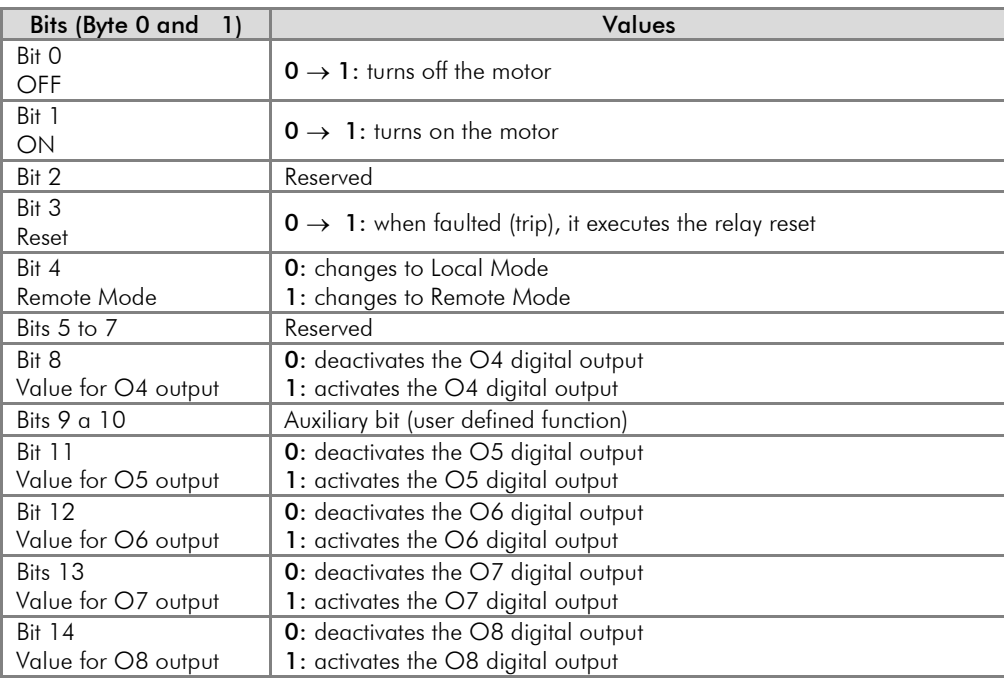

Bit 15 Reserved

# Dahlander Mode (P202 = 5):

Control (Output)

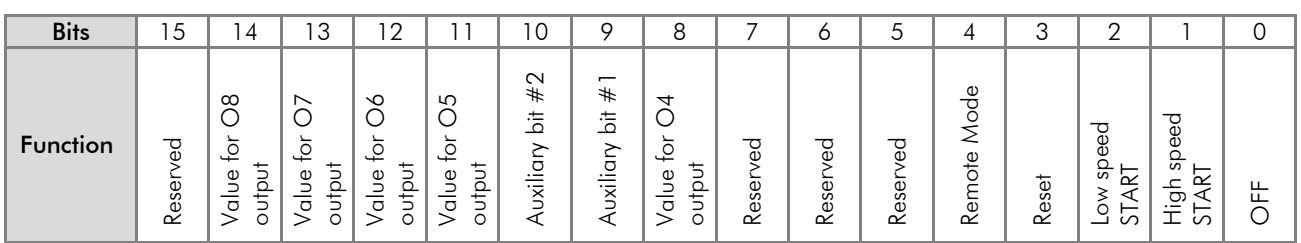

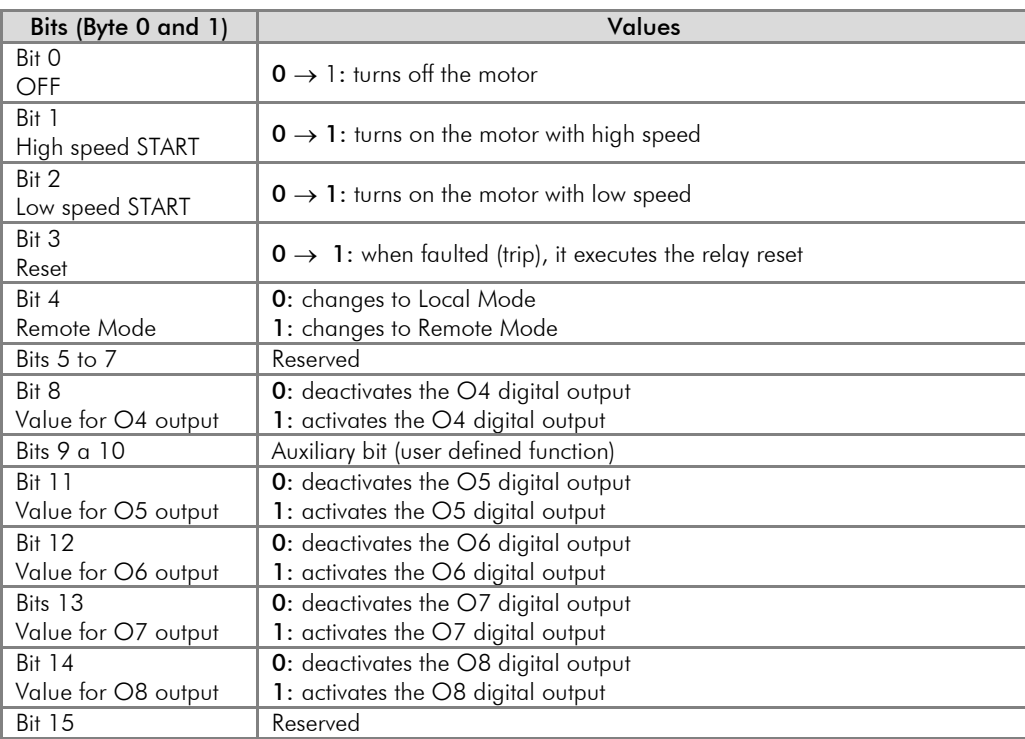

#### Pole-Changing Mode (P202 = 6):

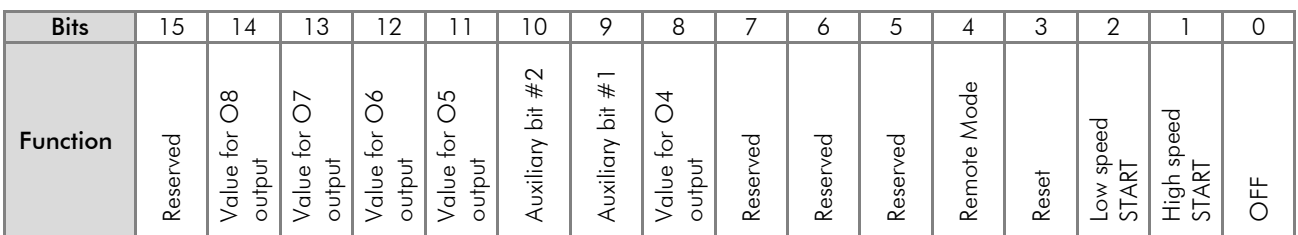

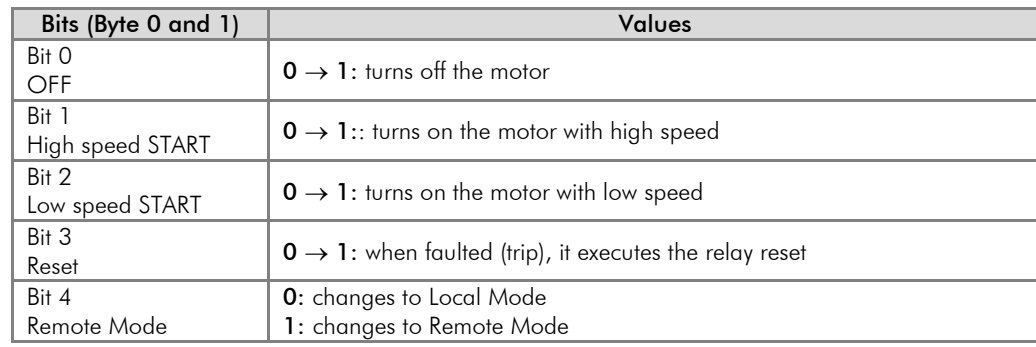

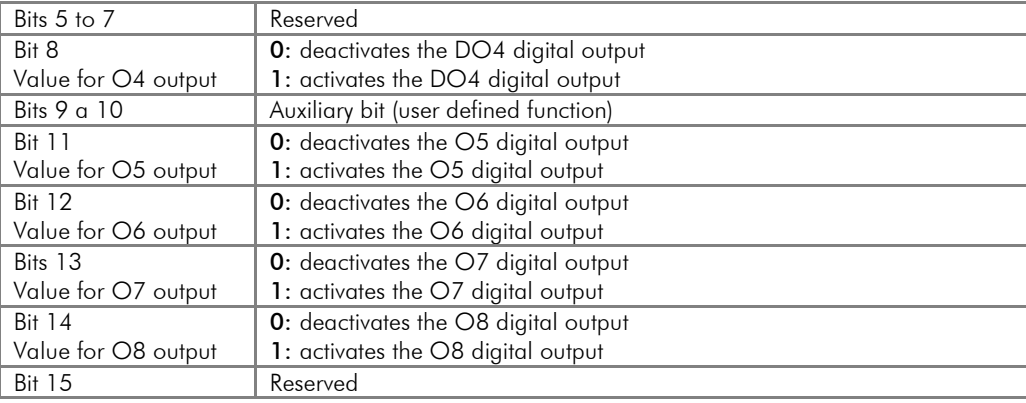

#### PLC Mode (P202 = 7):

Control (Output)

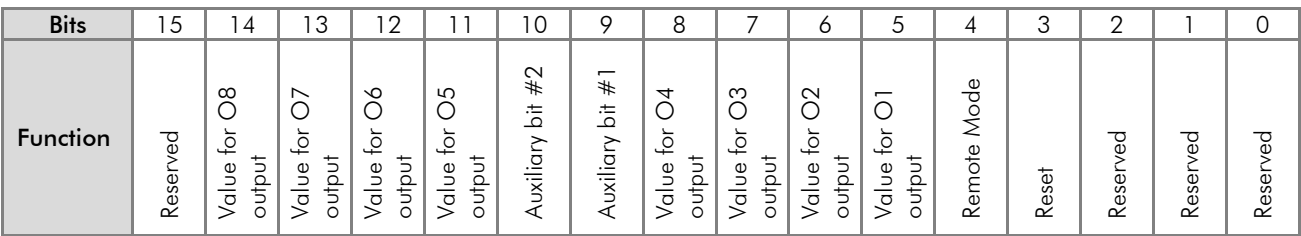

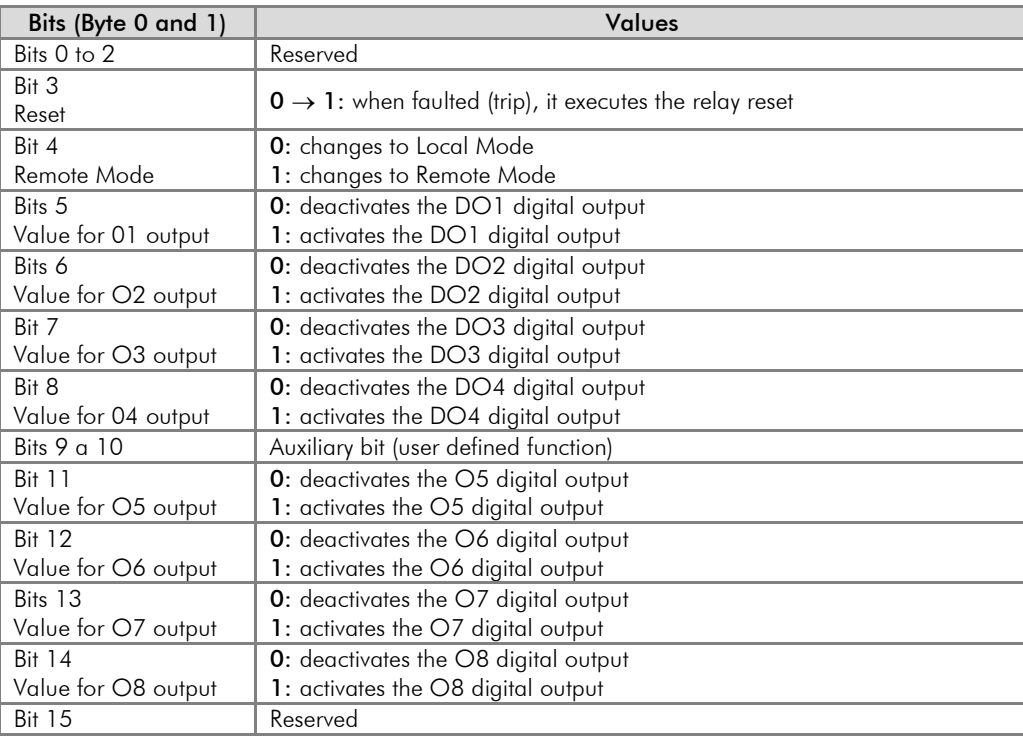

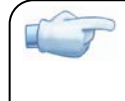

#### NOTE!

Most of the bit commands in the words above have a behavior similar to push-buttons, i.e., only the 0 to 1 transition matters. Thus, the network engineer must pay attention to write 0 (zero) again in those bits after sending a valid transition command.

<span id="page-34-2"></span><span id="page-34-1"></span><span id="page-34-0"></span>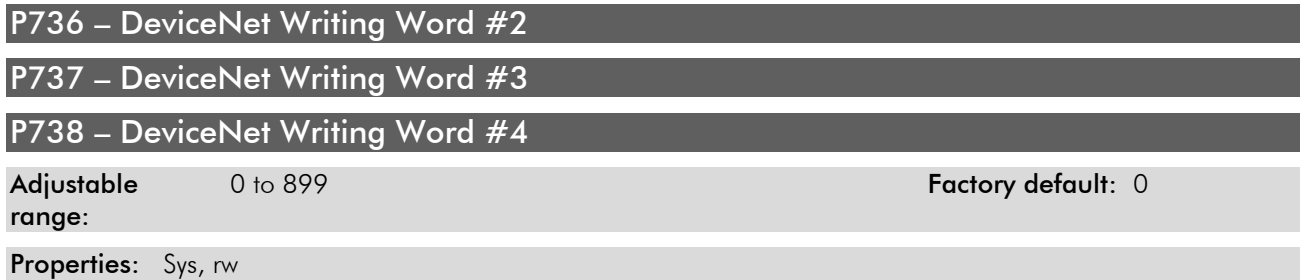

#### Description:

These parameters allow the user to program the writing of any other equipment parameter via network. In other words, it contains the number of another parameter.

For instance, P736 = 163. In this case the content to be written in P163 (disabling of user program) will be sent via network. Therefore, the network master memory position corresponding to the second writing word, must contain the value for P163.

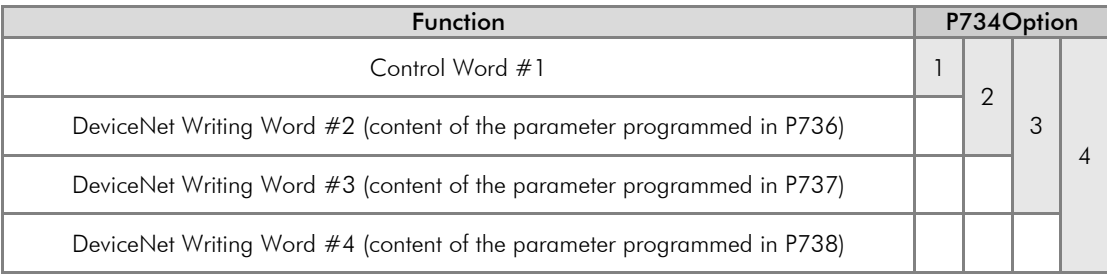

# <span id="page-35-0"></span>4 ERRORS RELATED TO THE DEVICENET COMMUNICATION

#### <span id="page-35-1"></span>E0061 – *Bus Off*

#### Description:

A *bus off* error has been detected in the CAN interface.

#### Trip:

If the number of reception or transmission errors detected by the CAN interface is too high, the CAN controller can be taken to the *bus off* state, where it interrupts the communication and disables the CAN interface.

If a *bus off* error occurs, the CAN communication will be disabled, the E0061 alarm will appear at the relay HMI, and the action programmed in P313 will be executed. In order that the communication be reestablished, it is necessary to cycle the power of the relay or remove and apply again the CAN interface supply, so that the communication is reinitiated.

#### Possible Causes/Correction:

- $\boxtimes$  Inspect the CAN circuit transmission cables for short-circuit.
- $\boxtimes$  Make sure the cables are not changed or inverted.
- $\boxtimes$  Verify if termination resistors with the correct values were installed only at the extremes of the main bus.
- Verify if the CAN network installation has been carried out in an adequate manner.

#### <span id="page-35-2"></span>E0063 – CAN interface Without Power Supply

#### Description:

It indicates that the CAN interface does not have supply voltage between the pins BK and RD of XC2.

#### Trip:

In order that it be possible to send and receive telegrams through the CAN interface, it is necessary to provide an external power supply to the interface circuit.

If the absence of supply at the CAN interface is detected, the communication is disabled, E0063 will be showed on the relay HMI and the action programmed at P313 will be executed. If the circuit supply is reestablished, the alarm indication will be removed from the HMI and the CAN communication will be reinitiated.

#### Possible Causes/Correction:

- Measure the voltage between the pins BK and RD of the CAN interface connector, making sure it is approximately 24V.
- Make sure the power supply cables are not changed or inverted.
- $\boxtimes$  Inspect the cable and the CAN interface connector for contact problems.

#### <span id="page-35-3"></span>E0064 – Idle Master

#### Description:

It is the alarm indicating that the DeviceNet master is in *idle* mode.

#### Trip:

It trips when the relay detects that the network master entered the *idle* mode. In this mode, only the variables read from the slave keep being updated in the master memory. None of the commands sent to the slaves is processed.

In this case E0064 will be showed on the relay HMI. It is necessary to put the master again in run mode (normal operation state of the equipment) so that communication is reestablished and the warning message be removed from the HMI.

#### Possible Causes/Correction:

 $\boxtimes$  Adjust the switch that commands the master operation mode for execution (Run), or set the correspondent bit of the master software configuration word. In case of doubts, refer to the used master documentation.

# <span id="page-36-0"></span>E0067 – DeviceNet Connection Timeout

# Description:

It is the alarm indicating that one or more DeviceNet I/O connections have expired.

#### Trip:

It occurs when for some reason the master is not able to access information from the slave.

E0067 will be showed on the relay HMI in this case.

#### Possible Causes/Correction:

Verify if the master is present in the network and if it is in the *Run* mode.